# **ГАОУ ВО «ДАГЕСТАНСКИЙ ГОСУДАРСТВЕННЫЙ УНИВЕРСИТЕТ НАРОДНОГО ХОЗЯЙСТВА»**

*Утверждены решением Ученого совета ДГУНХ, протокол № 11 от 6 июня 2023 г.*

# **Кафедра «Информационные системы и программирование»**

# **ОЦЕНОЧНЫЕ МАТЕРИАЛЫ**

# **ПО ДИСЦИПЛИНЕ «ВВЕДЕНИЕ В ИНФОРМАЦИОННЫЕ ТЕХНОЛОГИИ»**

**Направление подготовки 45.03.02 Лингвистика**

**профиль «Цифровой перевод и переводоведение»**

**Уровень высшего образования – бакалавриат**

**Форма обучения – очная, очно-заочная**

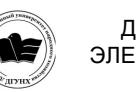

 ДОКУМЕНТ ПОДПИСАН ЭЛЕКТРОННОЙ ПОДПИСЬЮ

Сертификат: 0D8142F19CA901112FC315F43B93C341 Владелец: Бучаев Ахмед Гамидович Действителен: с 19.05.2022 до 12.08.2023

**Махачкала – 2023 г.**

#### **УДК 81'33(075) ББК 81.1-923**

**Составитель –** Рашидова Зарема Джаруллаховна, старший преподаватель кафедры «Информационные системы и программирование» ДГУНХ.

**Внутренний рецензент –** Гереева Тату Рашидовна**,** кандидат экономических наук, доцент кафедры «Информационные системы и программирование» ДГУНХ.

**Внешний рецензент –** Везиров Тимур Гаджиевич, доктор педагогических наук, профессор кафедры методики преподавания математики и информатики Дагестанского государственного педагогического университета.

**Представитель работодателя** – Таймасханов Исмаил Ибрагимович, генеральный директор ДРОО «Официальное бюро переводов Языковая Дипломатия».

*Оценочные материалы по дисциплине «Введение в информационные технологии» разработаны в соответствии с требованиями федерального государственного образовательного стандарта высшего образования по направлению подготовки 45.03.02 Лингвистика, утвержденного приказом Министерства образования и науки Российской Федерации 12.08.2020 N 969, в соответствии с приказом Министерства науки и высшего образования РФ от 06.04.2021г. №245 «Об утверждении Порядка организации и осуществления образовательной деятельности по образовательным программам высшего образования – программам бакалавриата, программам специалитета, программам магистратуры».* 

Оценочные материалы по дисциплине «Введение в информационные технологии» размещены на официальном сайте [www.dgunh.ru](http://www.dgunh.ru/)

Рашидова З.Д. Оценочные материалы по дисциплине «Введение в информационные технологии» для направления подготовки 45.03.02 Лингвистика, профиль «Цифровой перевод и переводоведение». – Махачкала: ДГУНХ, 2023 г., 55 с.

Рекомендованы к утверждению Учебно-методическим советом ДГУНХ 5 июня 2023 г.

Рекомендованы к утверждению руководителем основной профессиональной образовательной программы высшего образования – программы бакалавриата по направлению подготовки 45.03.02 «Лингвистика», профиль «Цифровой перевод и переводоведение», Джамаевой И.Р.

Одобрены на заседании кафедры «Информационные системы и программирование» 31 мая 2023г., протокол № 10.

# **СОДЕРЖАНИЕ**

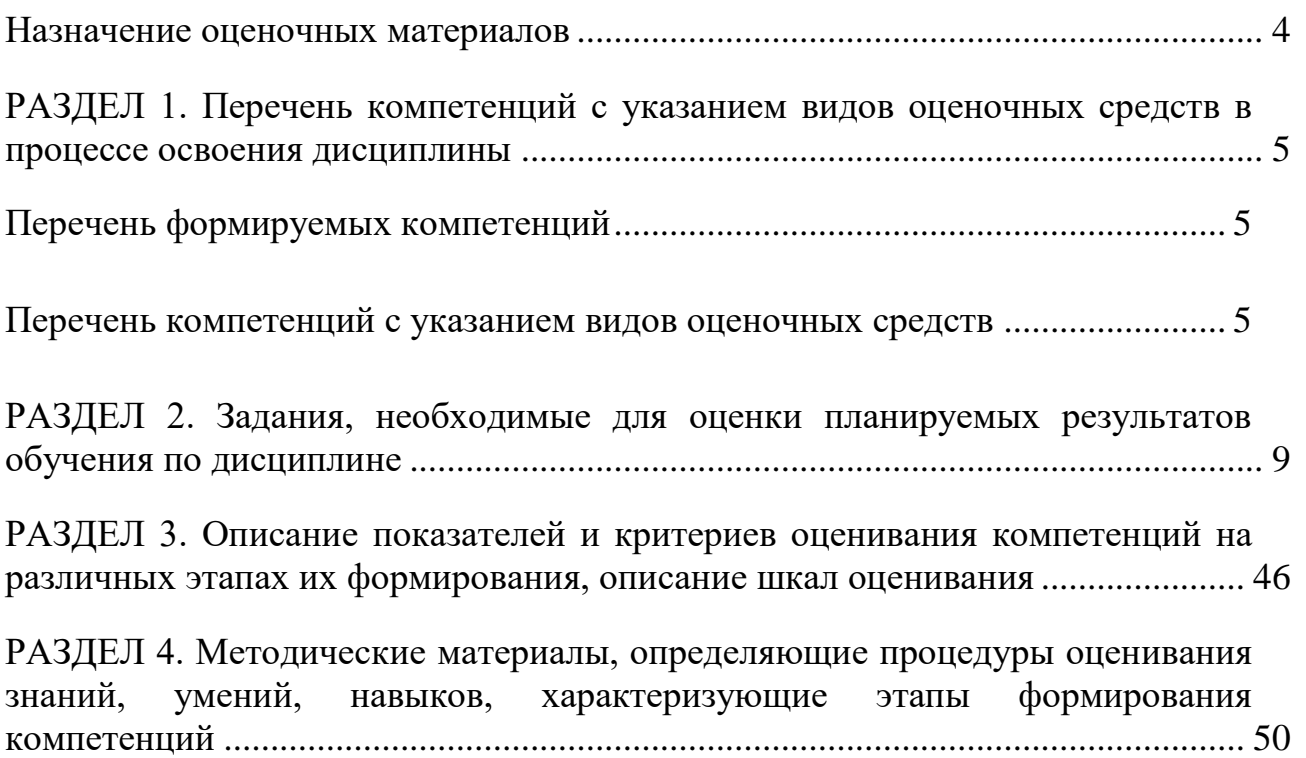

#### **Назначение оценочных материалов**

<span id="page-3-0"></span>Оценочные материалы составляются для текущего контроля успеваемости (оценивания хода освоения дисциплин), для проведения промежуточной аттестации (оценивания промежуточных и окончательных результатов обучения по дисциплине) обучающихся по дисциплине «Введение в информационные технологии» на соответствие их учебных достижений поэтапным требованиям образовательной программы высшего образования 45.03.02 Лингвистика, профиль «Цифровой перевод и переводоведение».

Оценочные материалы по дисциплине «Введение в информационные технологии» включают в себя: перечень компетенций с указанием видов оценочных средств в процессе освоения ОП ВО; описание показателей и критериев оценивания компетенций на различных этапах их формирования, описание шкал оценивания; типовые контрольные задания или иные материалы, необходимые для оценки знаний, умений, навыков и (или) опыта деятельности, характеризующих этапы формирования компетенций в процессе освоения ОПОП; методические материалы, определяющие процедуры оценивания знаний, умений, навыков и (или) опыта деятельности, характеризующих этапы формирования компетенций.

Оценочные материалы сформированы на основе ключевых принципов оценивания:

- валидности: объекты оценки должны соответствовать поставленным целям обучения;

- надежности: использование единообразных стандартов и критериев для оценивания достижений;

- объективности: разные студенты должны иметь равные возможности добиться успеха.

Основными параметрами и свойствами оценочных материалов являются:

- предметная направленность (соответствие предмету изучения конкретной дисциплины);

- содержание (состав и взаимосвязь структурных единиц, образующих содержание теоретической и практической составляющих дисциплины);

- объем (количественный состав оценочных материалов);

- качество оценочных материалов целом, обеспечивающее получение объективных и достоверных результатов при проведении контроля с различными целями.

# <span id="page-4-0"></span>РАЗДЕЛ 1. Перечень компетенций с указанием видов оценочных средств в процессе освоения дисциплины

<span id="page-4-1"></span>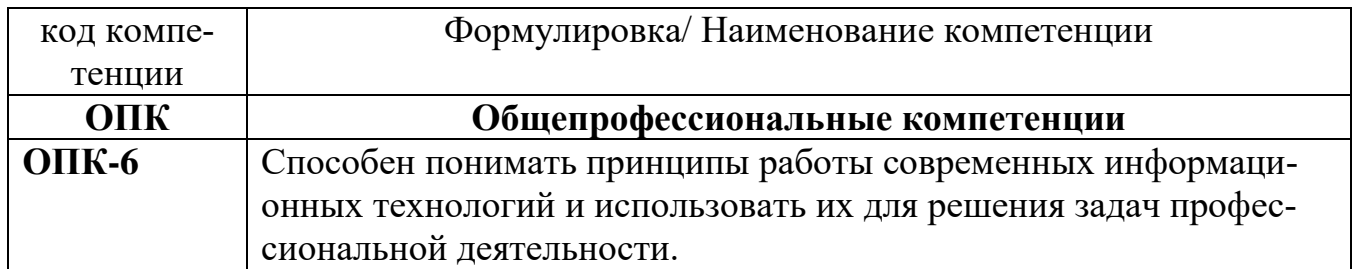

# Перечень формируемых компетенций

# Перечень компетенций с указанием видов оценочных средств

<span id="page-4-2"></span>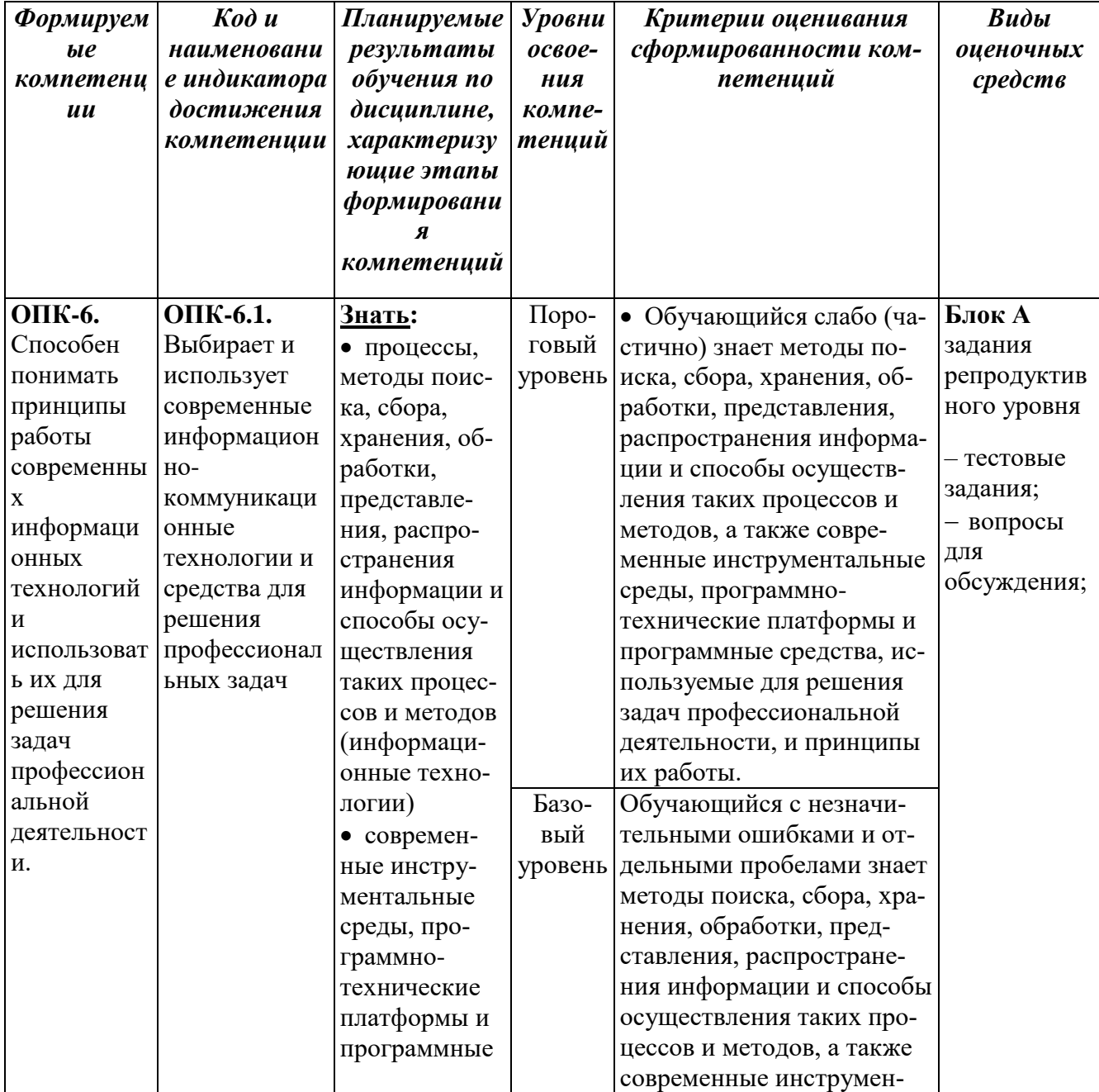

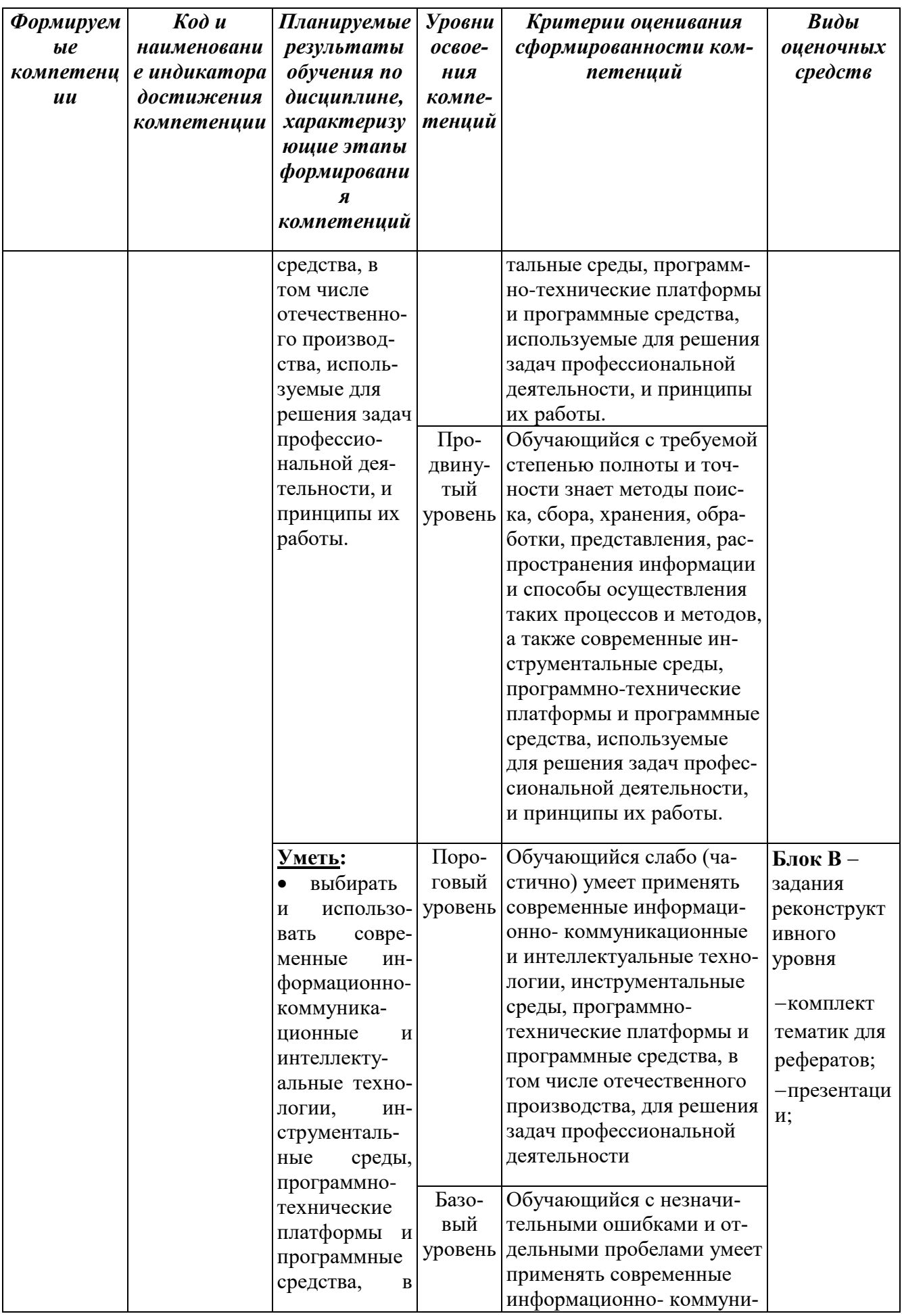

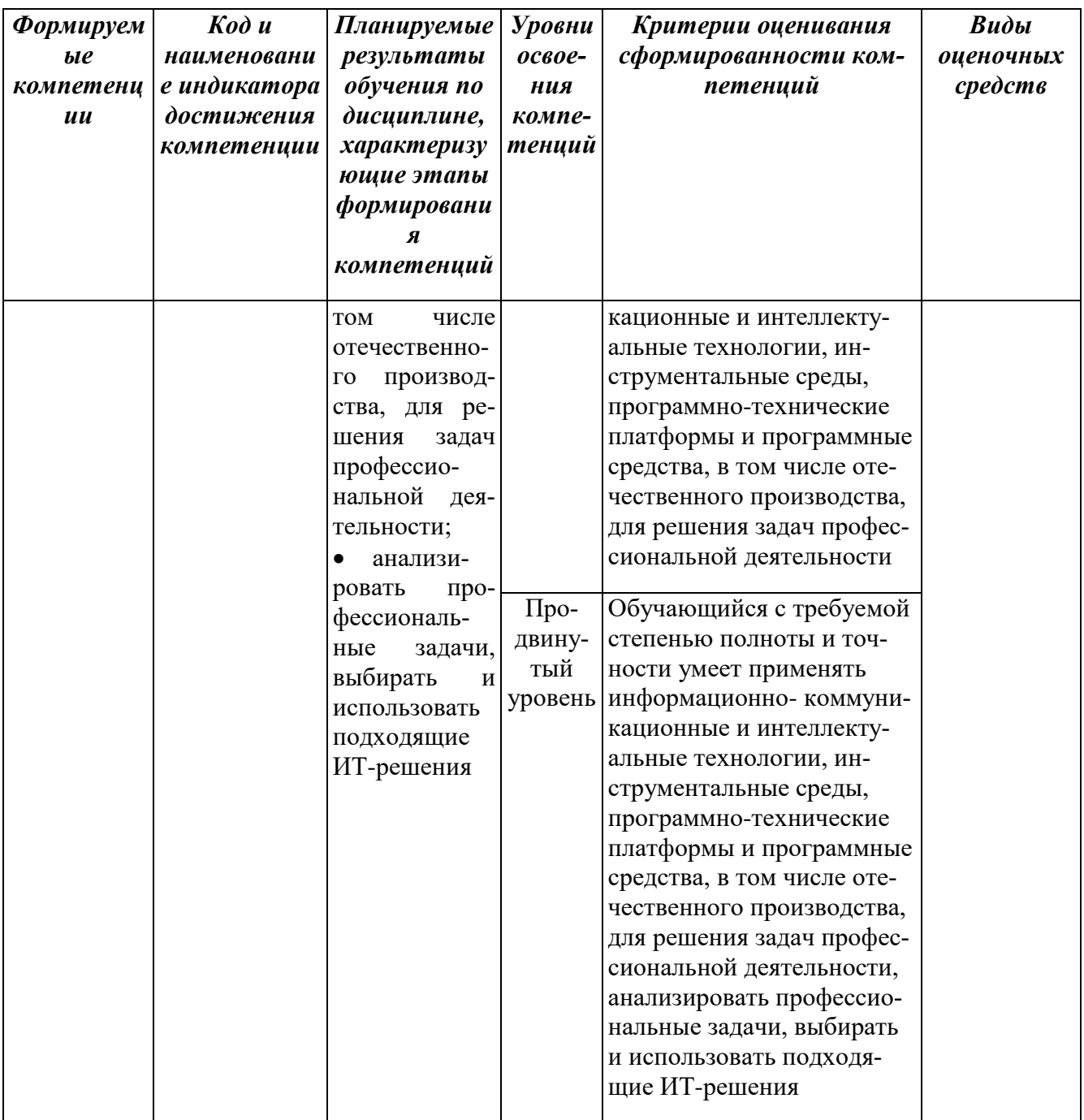

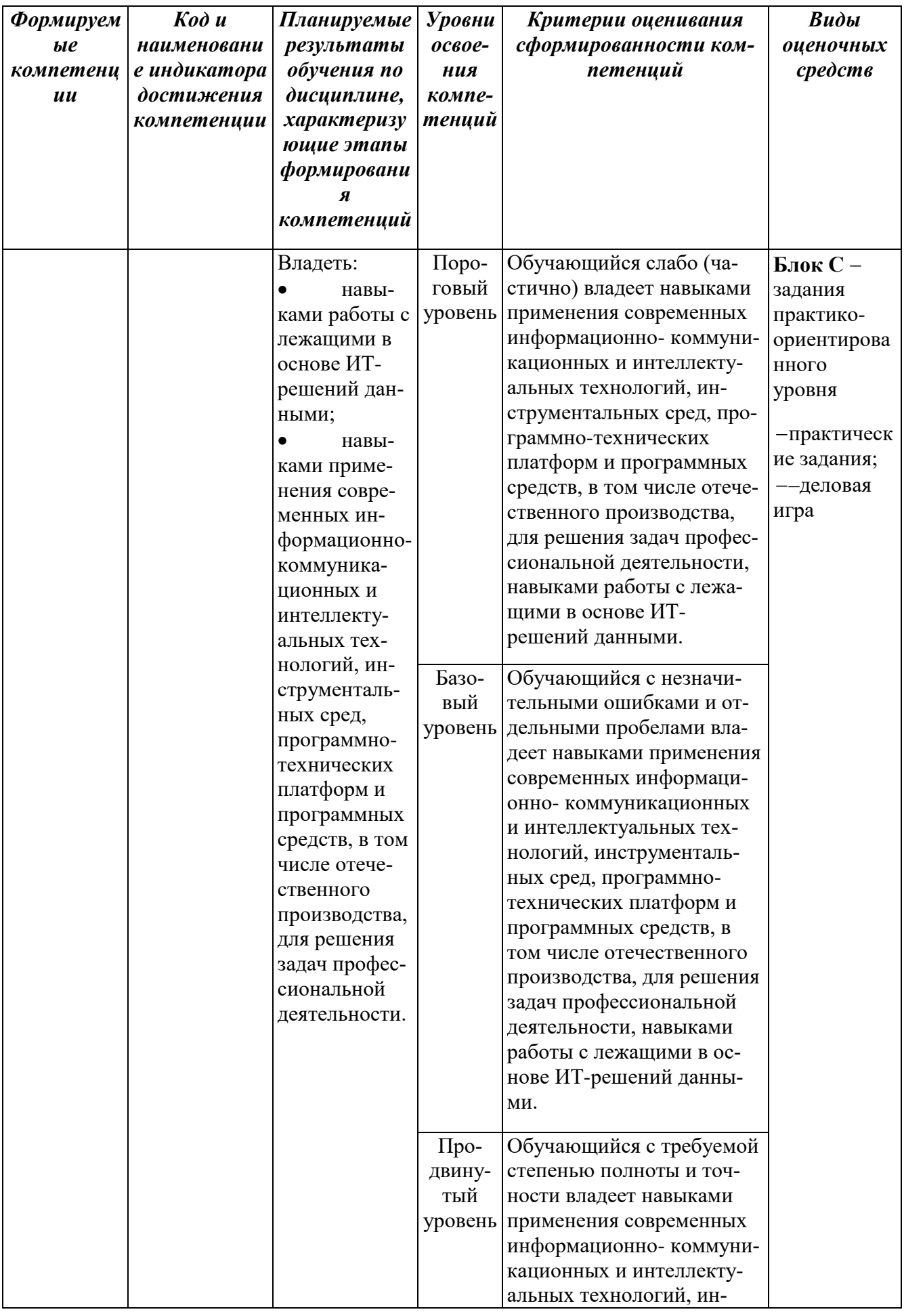

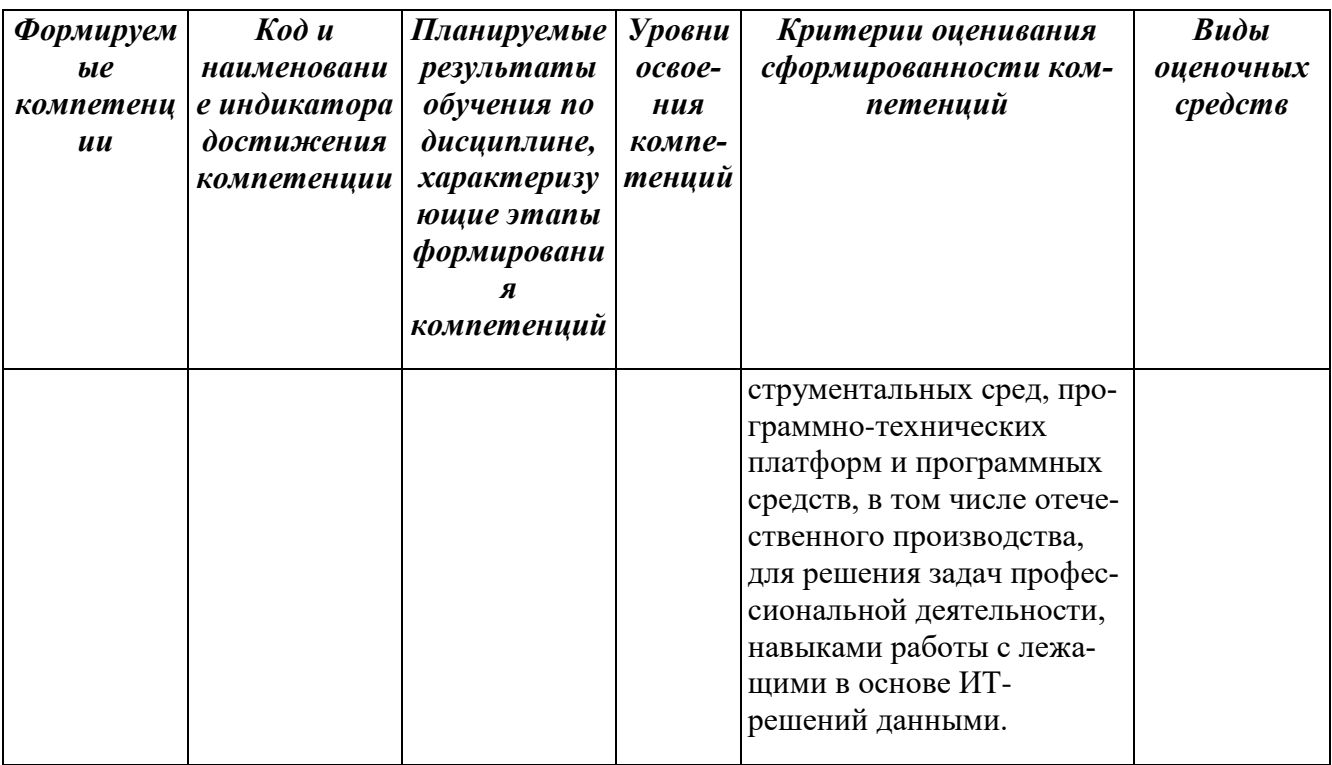

#### <span id="page-8-0"></span>РАЗДЕЛ 2. Задания, необходимые для оценки планируемых результатов обучения по дисциплине

#### ОПК-6. Способен понимать принципы работы современных информационных технологий и использовать их для решения задач профессиональной леятельности.

#### ОПК-6.1. Выбирает и использует современные информационнокоммуникационные технологии и средства для решения профессиональных задач

#### Блок А. Задания репродуктивного уровня («знать»)

#### А.1 Фонд тестовых заданий по дисциплине

#### Тесты типа А.

1. Считая, что каждый символ кодируется одним байтом, определите, чему равен информационный объем следующего высказывания Жан-Жака Рус $co:$ 

Тысячи путей ведут к заблуждению, к истине - только один.

- а. 92 бита
- **b.** 220 бит
- с. 456 бит
- **d.** 512 бит
- **2.** Что является причиной перевода информационных ресурсов человечества на электронные носители:
- **a.** необоснованная политика правительств наиболее развитых стран;
- **b.** объективная потребность в увеличении скорости обработки информации, рост стоимости бумаги вследствие экологического кризиса;
- **c.** погоня за сверхприбылями организаций, осуществляющих свою деятельность в сфере информационных технологий;
- **d.** политика производителей компьютеров с целью подавления конкурентов;
- **e.** необъективная политика правительства в сфере коммуникационных технологий.
- **3.** В текстовом редакторе при задании параметров страницы устанавливаются…
- **a.** гарнитура, размер, начертание
- **b.** отступ, интервал, выравнивание
- **c.** поля, ориентация, колонтитулы
- **d.** стиль, шаблон
- **4.** Укажите режим, при котором документ на экране представлен в том виде, в каком в последствии будет выведен на печать
	- **a.** Веб-документ
	- **b.** Обычный
	- **c.** разметки страниц
	- **d.** структура
	- **e.** режим чтения
	- **5.** Для ввода графической информации в персональный компьютер используется
		- **a.** мышь;
		- **b.** клавиатура;
		- **c.** экран дисплея;
		- **d.** сканер.
	- **6.** Компьютер это:
		- **a.** устройство для работы с текстами;
		- **b.** электронное вычислительное устройство для обработки чисел;
		- **c.** устройство для хранения информации любого вида;
		- **d.** многофункциональное электронное устройство для работы с информацией;
		- **e.** устройство для обработки аналоговых сигналов.
	- **7.** Скорость работы компьютера зависит от:
		- **a.** тактовой частоты обработки информации в процессоре;
		- **b.** наличия или отсутствия подключенного принтера;
		- **c.** организации интерфейса операционной системы;
		- **d.** объема внешнего запоминающего устройства;
- **e.** объема обрабатываемой информации.
- **8.** Тактовая частота процессора это:
	- **a.** число двоичных операций, совершаемых процессором в единицу времени;
	- **b.** число вырабатываемых за одну секунду импульсов, синхронизирующих работу узлов компьютера;
	- **c.** число возможных обращений процессора к оперативной памяти в единицу времени;
	- **d.** скорость обмена информацией между процессором и устройствами ввода/вывода;
	- **e.** скорость обмена информацией между процессором и ПЗУ.
- **9.** Укажите наиболее полный перечень основных устройств персонального компьютера:
	- **a.** микропроцессор, сопроцессор, монитор;
	- **b.** центральный процессор, оперативная память, устройства вводавывода;
	- **c.** монитор, винчестер, принтер;
	- **d.** Арифметико-логическое устройство (АЛУ), устройство управления (УУ), сопроцессор;
	- **e.** сканер, мышь монитор, принтер.
- **10.**Постоянное запоминающее устройство служит для:
	- **a.** хранения программ начальной загрузки компьютера и тестирования его узлов;
	- **b.** хранения программы пользователя во время работы;
	- **c.** записи особо ценных прикладных программ;
	- **d.** хранения постоянно используемых программ;
	- **e.** постоянного хранения особо ценных документов.
- **11.**Во время исполнения прикладная программа хранится:
	- **a.** в видеопамяти;
	- **b.** в процессоре;
	- **c.** в оперативной памяти;
	- **d.** на жестком диске;
	- **e.** в ПЗУ.
- **12.**Персональный компьютер не будет функционировать, если отключить:
	- **a.** дисковод;
	- **b.** оперативную память;
	- **c.** мышь;
	- **d.** принтер;
	- **e.** сканер.
- **13.**Расширение имени файла, как правило, характеризует…
	- **a.** время создания файла
- **b.** объем файла
- **c.** место, занимаемое файлом на диске
- **d.** тип информации, содержащейся в файле
- **14.** Файловая система необходима…
	- **a.** для управления аппаратными средствами
	- **b.** для тестирования аппаратных средств
	- **c.** для организации структуры хранения
	- **d.** для организации структуры аппаратных средств
- **15.**Папки (каталоги) образуют … структуру
	- **a.** Иерархическую
	- **b.** Сетевую
	- **c.** Циклическую
	- **d.** реляционную

**16.**Файлы могут иметь одинаковые имена в случае…

- **a.** если они имеют разный объем
- **b.** если они созданы в различные дни
- **c.** если они созданы в различное время суток
- **d.** если они хранятся в разных каталогах
- **17.**При перемещении или копировании в электронной таблице относительные ссылки:
	- **a.** преобразуются вне зависимости от нового положения формулы;
	- **b.** преобразуются в зависимости от длины формулы;
	- **c.** не изменяются;
	- **d.** преобразуются в зависимости от нового положения формулы.

**18.**База данных - это:

- **a.** совокупность данных, организованных по определенным правилам;
- **b.** совокупность программ для хранения и обработки больших массивов информации;
- **c.** интерфейс, поддерживающий наполнение и манипулирование данными;
- **d.** определенная совокупность информации.

**19.**Наиболее распространенными в практике являются:

- **a.** распределенные базы данных;
- **b.** иерархические базы данных;
- **c.** сетевые базы данных;
- **d.** реляционные базы данных.

**20.** Наиболее точным аналогом реляционной базы данных может служить:

- **a.** неупорядоченное множество данных;
- **b.** вектор;
- **c.** генеалогическое дерево;

**d.** двумерная таблица.

**21.**Таблицы в базах данных предназначены:

- **a.** для хранения данных базы;
- **b.** для отбора и обработки данных базы;
- **c.** для ввода данных базы и их просмотра;
- **d.** для автоматического выполнения группы команд;
- **e.** для выполнения сложных программных действий.

**22.** Что из перечисленного не является объектом Access:

- **a.** модули;
- **b.** таблицы;
- **c.** макросы;
- **d.** ключи;
- **e.** формы;
- **f.** отчеты;
- **g.** запросы?

**23.** Для чего предназначены запросы:

- **a.** для хранения данных базы;
- **b.** для отбора и обработки данных базы;
- **c.** для ввода данных базы и их просмотра;
- **d.** для автоматического выполнения группы команд;
- **e.** для выполнения сложных программных действий;
- **f.** для вывода обработанных данных базы на принтер?

**24.**Для чего предназначены формы:

- **a.** для хранения данных базы;
- **b.** для отбора и обработки данных базы;
- **c.** для ввода данных базы и их просмотра;
- **d.** для автоматического выполнения группы команд;
- **e.** для выполнения сложных программных действий?

**25.**Для чего предназначены макросы:

- **a.** для хранения данных базы;
- **b.** для отбора и обработки данных базы;
- **c.** для ввода данных базы и их просмотра;
- **d.** для автоматического выполнения группы команд;
- **e.** для выполнения сложных программных действий? **26.**Кольцевая, шинная, звездообразная – это типы …
- **a.** сетевого программного обеспечения
- **b.** методов доступа
- **c.** протоколов сети
- **d.** сетевых топологий

**27.**Скорость передачи по какому кабелю будет наибольшей?

- **a.** По тонкому коаксиальному кабелю.
- **b.** По толстому коаксиальному кабелю.
- **c.** По витой паре.
- **d.** По оптоволоконному кабелю.

**28.**Правило передачи информации в сети называют:

- **a.** Протоколом
- **b.** Сервисом
- **c.** Хостом
- **d.** Прототипом
- **29.** Протокол IP:
	- **a.** управляет тем, как происходит передача информации
	- **b.** определяет, куда происходит передача.
	- **c.** управляет удалённым доступом.
- **30.**Какой протокол является базовым в Интернете?
	- **a.** HTML
	- **b.** TCP
	- **c.** HTTP
	- **d.** TCP/IP

#### **Тестовые задания типа В.**

- **1.** В электронной таблице значение формулы = СРЗНАЧ(A6:C6) равно (-2). Чему равно значение формулы =СУММ (A6:D6), если значение ячейки D6 равно 5?
	- 1) 1 2) -1 3) -3 4) 7
- **2.** На диаграмме представлено количество участников тестирования в разных регионах России:

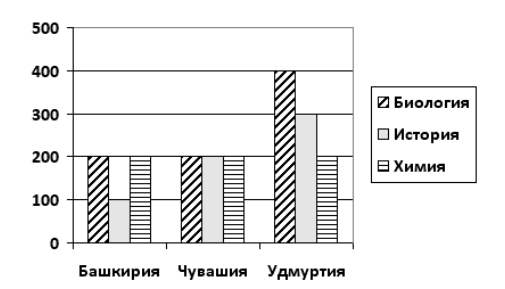

Какая из диаграмм правильно отражаем соотношение количества участников тестирования по биологии в регионах? (ответ -1)

1) 2) 3) 4)

# **3.** Дан фрагмент электронной таблицы:

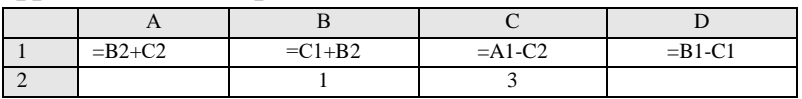

После выполнения вычислений по значениям диапазона ячеек А1:D1 была построена диаграмма. Укажите получившуюся диаграмму. (ответ - 2)

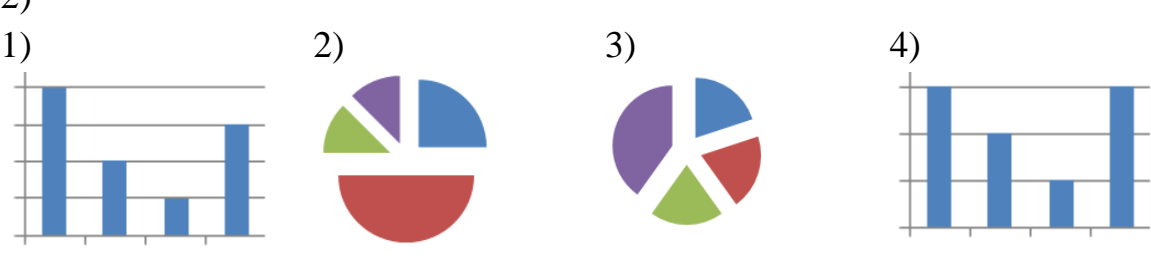

**4.** Дан фрагмент электронной таблицы:

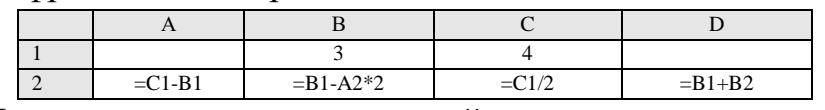

После выполнения вычислений по значениям диапазона ячеек А2:D2 была построена диаграмма. Укажите получившуюся диаграмму. (ответ - 1)

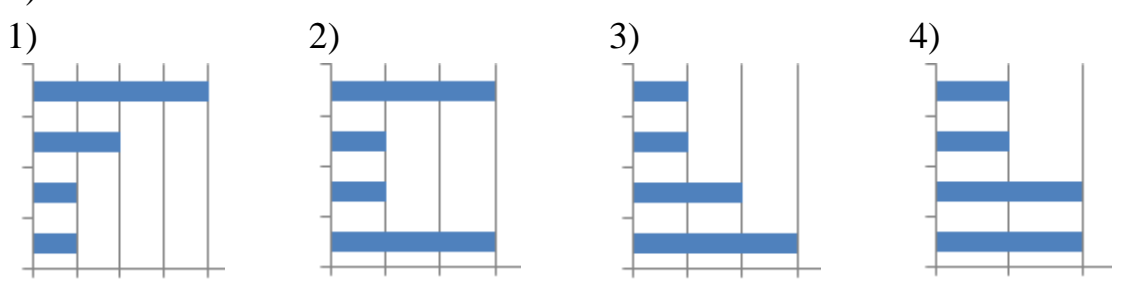

**5.** Дан фрагмент электронной таблицы в режиме отображения формул.

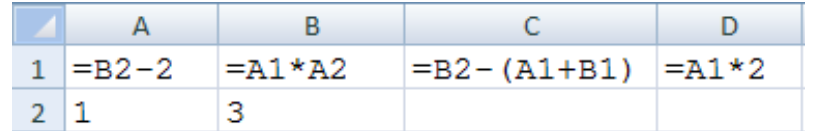

После выполнения вычисления построили диаграмму по значениям диапазона A1:D1. Укажите полученную диаграмму: (ответ - 1)

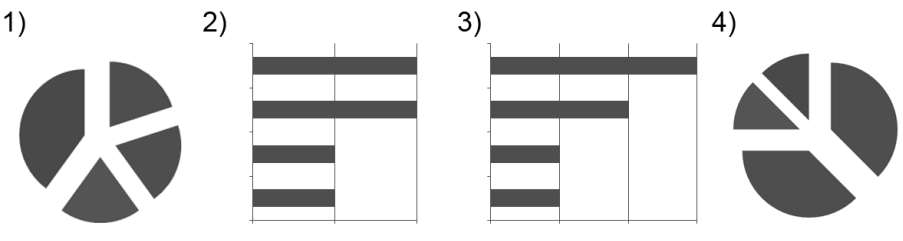

- **6.** На сервере **test.edu** находится файл **demo.net**, доступ к которому осуществляется по протоколу **http**. Фрагменты адреса данного файла закодированы буквами А, Б. .. Ж (см. таблицу). Запишите последовательность этих букв, которая кодирует адрес указанного файла в Интернете.
	- 1) ВАЕДГБЖ
	- 2) ДВАЕГБЖ
	- 3) АЕГБДВЖ
	- 4) ЕГДВАБЖ
- **7.** В MS Word набран текст, состоящий из трех абзацев. После этого была выполнена следующая последовательность действий:
	- **1.** Выделили абзац № 1.
	- **2.** Выполнили команду контекстного меню Копировать.
	- **3.** Установили курсор в начало абзаца № 3.
	- **4.** Выполнили команду контекстного меню Вставить.
	- **5.** Выполнили команду контекстного меню Вставить.
	- **6.** Отменили последнее действие.
	- **7.** Выделили абзац № 2.
	- **8.** Нажали клавишу Delete.

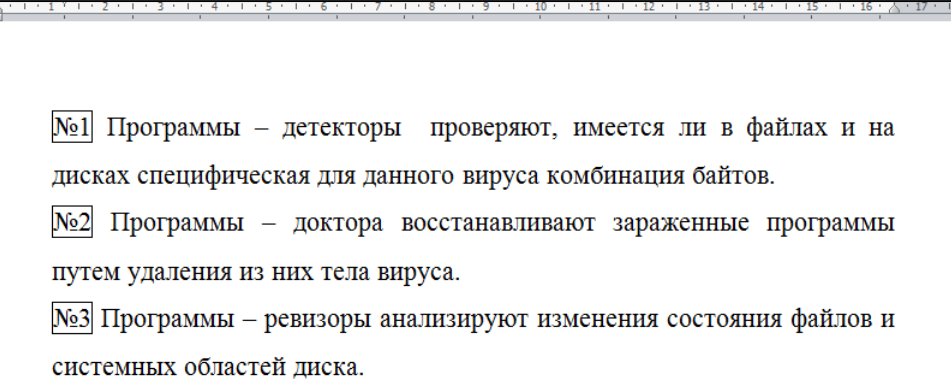

- 1) Абзац № 1 Абзац № 2 Абзац № 3
- 2) Абзац № 1 Абзац № 1
	- Абзац № 1
	- Абзац № 3
- 3) Абзац № 1 Абзац № 1 Абзац № 3
- 4) Абзац №1 Абзац №1 Абзац №2 Абзац №3

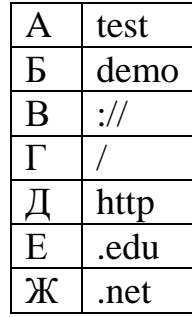

# А2. Вопросы для обсуждения

- 1. Что принято понимать под «информационным обществом»? Что понимается под информатизацией общества?
- 2. Каковы основные социальные последствия информатизации общества?

3. Какими нормативными актами регулируются отношения в сфере информатики?

4. В чем состоит авторское право на программные средства и базы данных?

5. В чем состоит имущественное право на программные средства и базы дан- $H$ ых?

6. Охарактеризуйте виды компьютерных преступлений.

7. Какие этические проблемы существуют, по вашему мнению, в современной информатике?

- 8. Принципы действия антивирусных программ.
- 9. Что понимается под программным обеспечением?
- 10. Какие программные средства относятся к базовому программному обеспечению?
- 11. Укажите назначение и функции основных групп прикладного программного обеспечения.
- 12. Какие ППП относятся к классу универсальных?
- 13. Что такое лингвистическая информация?
- 14. Что является объектом исследования лингвистической информатики?
- 15. Что такое алгоритм?
- 16. Информационные технологии в обработке текстов.
- 17. Информационные технологии в обучении языкам
- 18. Базы данных. СУБД.
- 19. Объекты БД.
- 20. Виды запросов.

# Блок В. Задания реконструктивного уровня («уметь»)

# В1. Тематика рефератов

- 1. История развития информатики.
- 2. Информатика в жизни общества.
- 3. Защита информации. Кодирование и шифрование информации.
- 4. Назначение и типы компьютерных сетей.
- 5. Облачные технологии
- 6. Браузеры и их история.
- 7. Группы периферийных устройств
- 8. Базы данных. Объекты баз данных.
- 9. Компьютерные вирусы. Антивирусные программы.
- 10. Первые операционные системы для персональных компьютеров.
- 11. ОС класса Windows.

# В2. Тематика презентаций

- 1. Кодирование информации.
- 2. Единицы измерения информации.
- 3. Системы счисления.
- 4. Назначение и типы компьютерных сетей.
- 5. Облачные технологии
- 6. Браузеры и их история.
- 7. Группы периферийных устройств
- 8. Базы данных. Объекты баз данных.
- 9. Компьютерные вирусы. Антивирусные программы.
- 10. Компьютерные вирусы. История.
- 11. Создать презентацию вашего факультета.
- 12. Создать презентацию на тему «Мой летний отдых»
- 13. Создать презентацию на тему «Моя любимая страна»
- 14. Создать презентацию на тему «Мой Дагестан»
- 15. Создать презентацию «Моя семья»
- 16. Создать презентацию на тему «Языки мира»

# Блок С. Задания практико-ориентированного уровня для диагностирования сформированности компетенций («владеть»)

# С1. Практические задания

# Залание 1

# Создание и редактирование документов в Microsoft Word

1. Создать новый документ с параметрами страницы (вариант выбирайте согласно первой букве вашей фамилии):

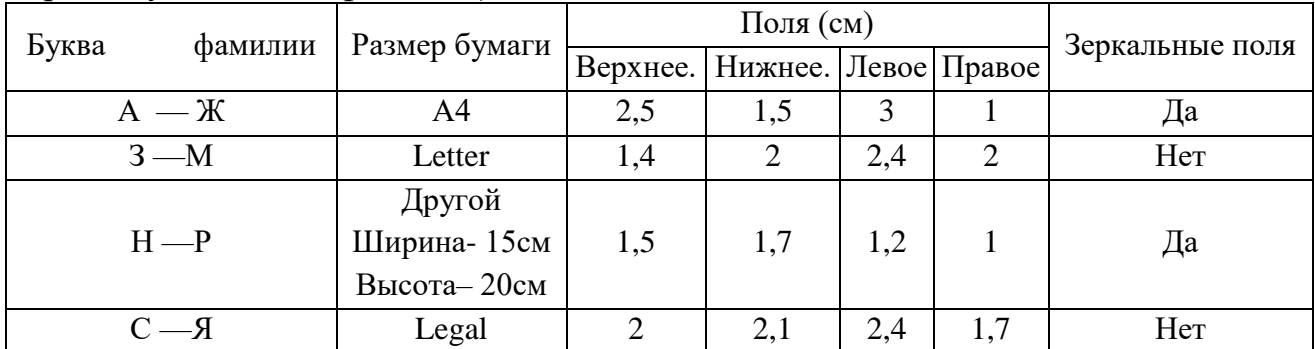

1. Использовать для заголовков и основного текста стандартные стили, для заголовков использовать нумерованные списки. Создать пользовательский стиль, согласно варианту:

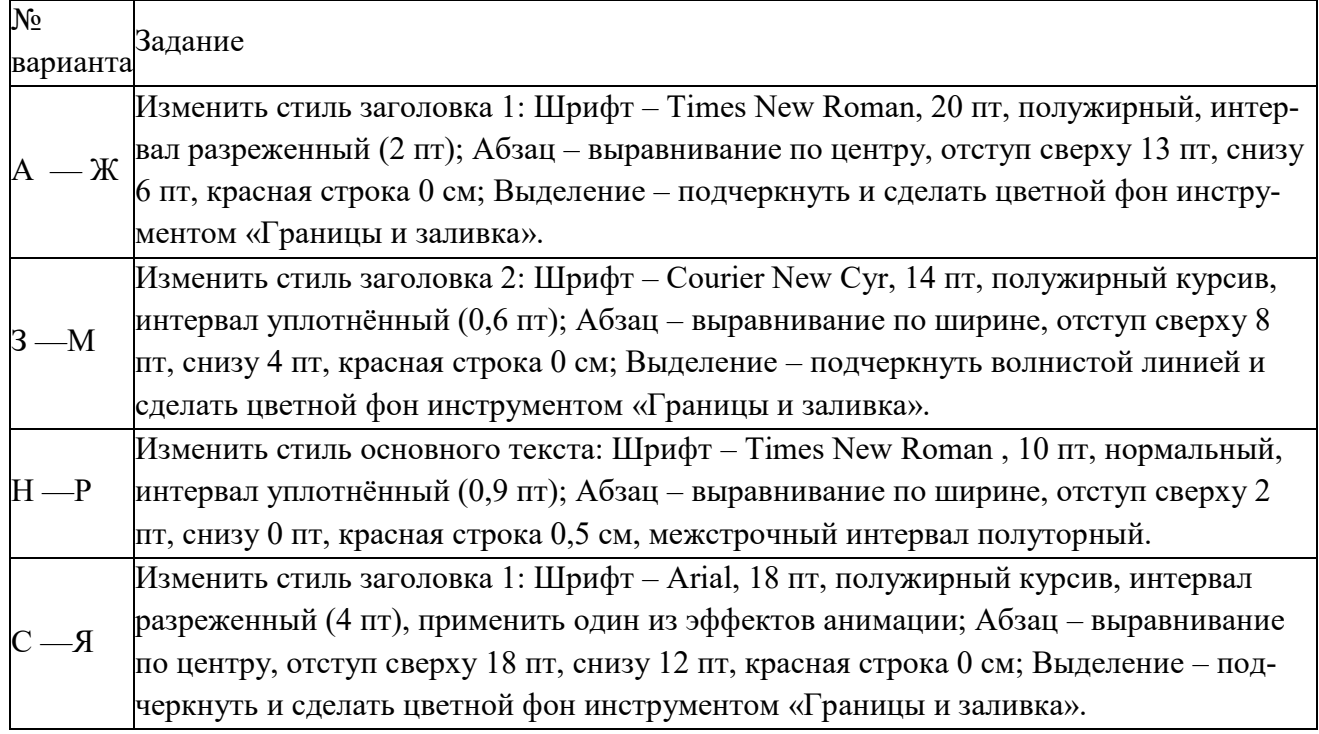

- 1. Набрать любой текст объёмом не менее двух страниц, можно скопировать из других документов, заданного формата. Текст разбить на 3 раздела, а каждый раздел на 2 подраздела. Каждый подраздел дополнительно должен включать:
- 2. Один рисунок и одну формулу, один из рисунков (блок-схема из стандартных элементов режима «Рисование») должен размещаться на странице, установленной в режиме «Альбомная»;
- 3. Одну обычную и две концевых сноски (концевые сноски должны быть списком литературы).
- 4. Один подраздел должен состоять из трёх абзацев, оформленных в виде списка.
- 5. Текст одного подраздела оформить в виде трёх колонок.
- 6. Выделить один абзац текста, изменением отступов, уменьшив их с каждой стороны на 2 см.
- 7. Один из рисунков поместить в «Надпись» с обтеканием текстом.
- 8. Пронумеровать все формулы и рисунки.
- 9. Создать колонтитулы с номерами страниц.
- 10.Создать оглавление.
- 11.Создать указатели рисунков и формул.
- 12.Используя WordArt разработать обложку документа.

# Задание 2.

Построение диаграммы SmartArt. Создайте документ по следующему образцy:

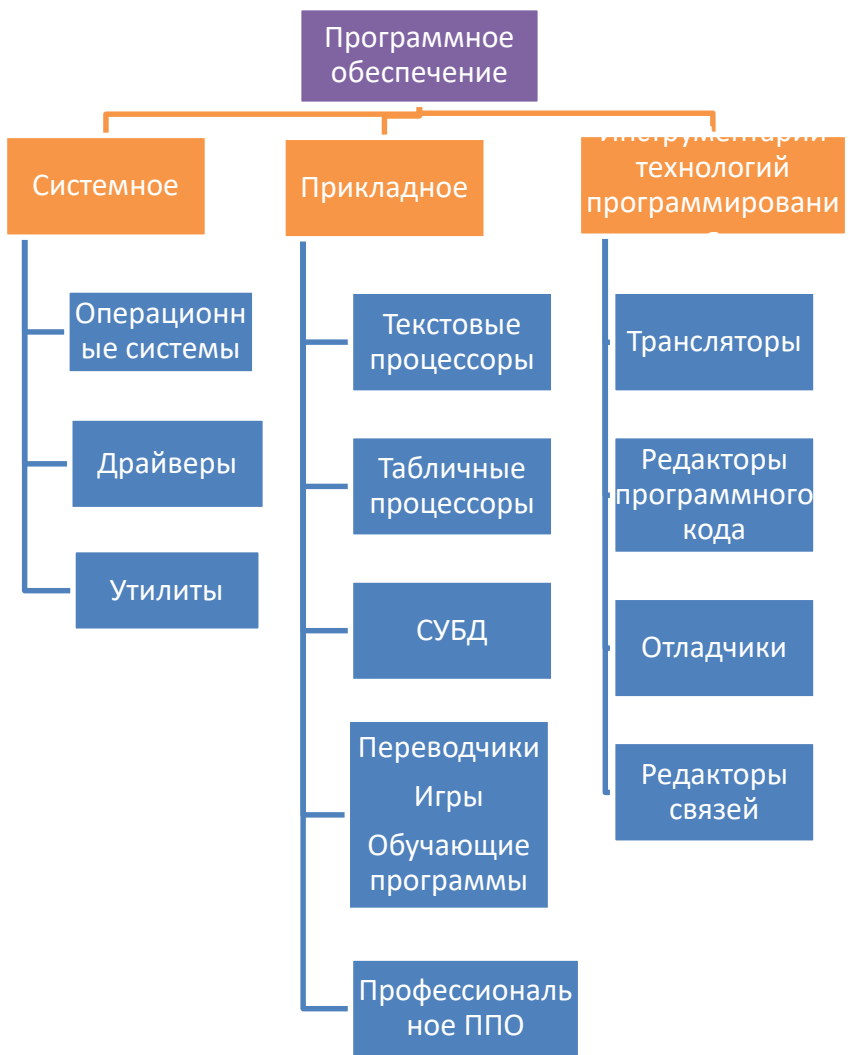

# Задание 3.

Введите текст и с помощью редактора формул вставьте в него математические формулы.

Введите следующие формулы:

$$
\chi^2 = \sum_{i=1}^n \left(\frac{X_i - \mu}{\sigma}\right)^2
$$

Система неравенств

$$
\left\{\frac{5+\sqrt{25-4p}}{2p} < 0, \frac{5-\sqrt{25-4p}}{2p} > 0.\right.
$$

Формула вычисления корней квадратного уравнения

$$
x_{1,2} = \frac{-b \pm \sqrt{b^2 - 4ac}}{2a}
$$

Решение уравнения

$$
\begin{aligned}\n\left(\begin{array}{c}\log_{1,5} \frac{12}{-3-x} = \log_{1,5}(1-x) \end{array}\right) &\Leftrightarrow \begin{pmatrix} \frac{12}{-3-x} = 1-x, \\ -3-x > 0, \\ 1-x > 0, \end{pmatrix} \Leftrightarrow \\
\left(\begin{array}{c} -12 = 3 - 2x - x^2, \\ 3+x < 0, \\ 1-x, \end{array}\right) &\Leftrightarrow \begin{pmatrix} x^2 + 2x - 15 = 0, \\ x < -3, \\ x < 1, \end{pmatrix} \Leftrightarrow \begin{pmatrix} x = -1 \pm \sqrt{16}, \\ x < -3 \end{pmatrix} \Leftrightarrow \begin{pmatrix} x = -5 \text{ and } x = 3, \\ x < -3 \end{pmatrix}.\n\end{aligned}
$$

$$
\lim_{x\to 0} \frac{\ln \cos x}{\ln \cos 3x}, \quad \lim_{x\to 0} \frac{x^2 - 2x + 1}{x^2 - 1}, \quad \lim_{x\to 0} \frac{\sin x}{\cos x - 1}, \quad \lim_{x\to 0} \frac{1 - \cos x}{x(\sqrt{1 + x} - 1)}
$$

a) 
$$
\int \arct{g}x dx
$$
, b)  $\int \frac{xdx}{\sqrt{3-x^4}}$ , c)  $\int \cos x \cos 5x dx$ .  
\n1 2 3 4  
\n-1 3 -1 7  
\n4 -2 2 6  
\n5 5 1 3  
\n $A = \begin{bmatrix} 2 & 7 & 3 \\ 3 & -12 & 4 \\ 1 & 5 & 3 \end{bmatrix}$ .

**Задание 4.** 

Создание списков

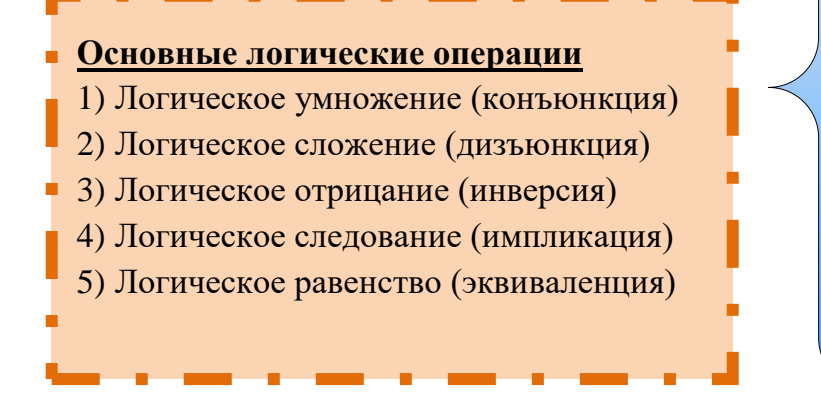

#### **Основные логические операции**

- 1) Логическое умножение
- (конъюнкция)
- 2) Логическое сложение
- (дизъюнкция)
- 3) Логическое отрицание

(инверсия)

4) Логическое следование

(импликация)

5) Логическое равенство (эквиваленция)

Компания Аэрос Тревел предлагает следующие услуги:

- Продажа и бронирование авиабилетов
- Туристические поездки:
	- 1. Испания
	- 2. Греция
	- 3. Таиланд
	- 4. Коста-Рика
	- 5. Мексика и другие страны мира
- Иммиграция и визы
- Обучение за рубежом

#### **Задание 5.**

Создайте следующую таблицу в Word и выполните необходимые вычисления:

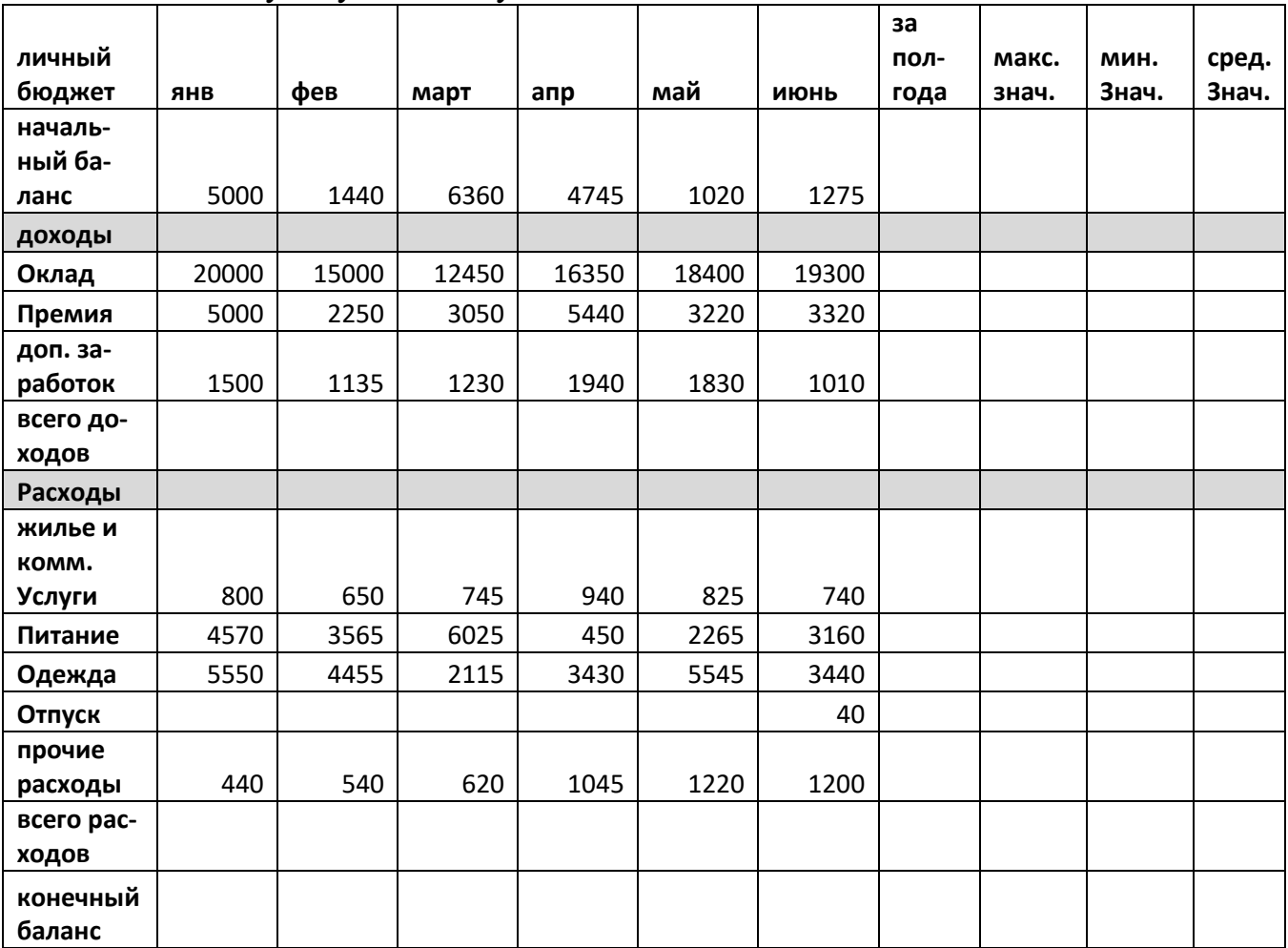

Построить гистограмму, отражающую конечный баланс по месяцам.

#### **Задание 6.**

Создание заголовка WodrArt и блок-схемы (схему группировать):

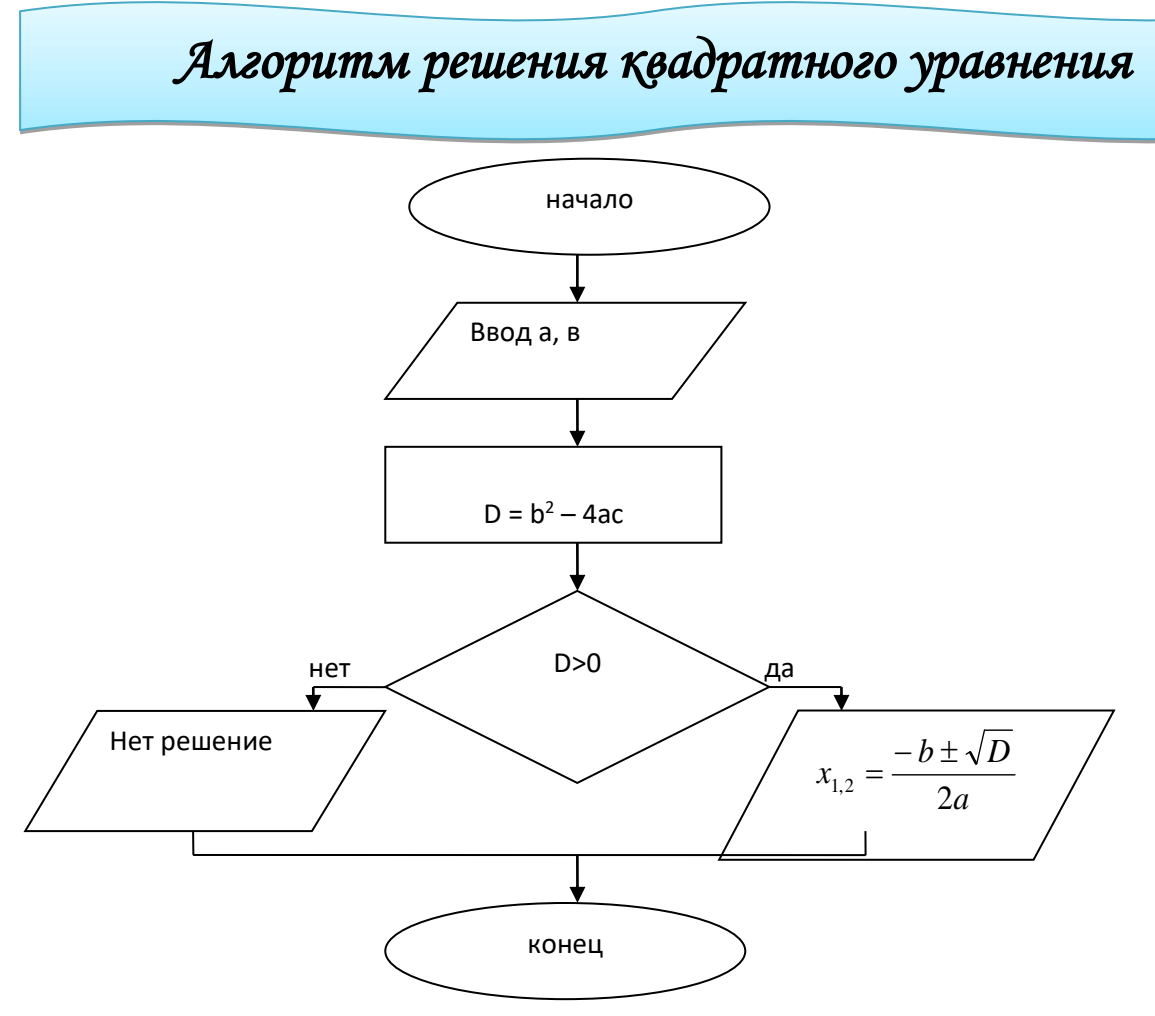

# **Задание 7.**

Заполнить таблицу, произвести расчеты, выделить минимальную и максимальную суммы покупки; по результатам расчета построить круговую диаграмму суммы продаж.

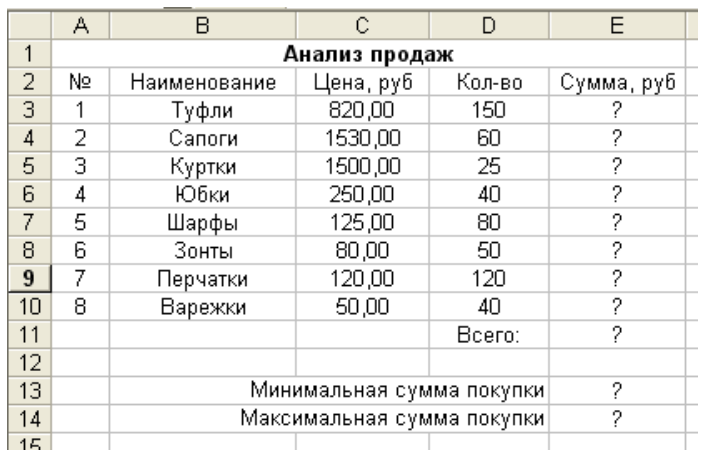

*Сумма = Цена\*Количество;*

*Всего = сумма значений колонки «Сумма»*.

#### **Задание 8.**

Заполнить таблицу анализа продаж, произвести расчеты, выделить минимальную и максимальную продажи (количество и сумму); произвести фильтрацию по цене, превышающей 900 р., построить гистограмму отфильтрованных значений изменения выручки по видам продукции. Формулы для расчета:

> $\mathbb{C}$  $\overline{D}$  $\overline{A}$ B E a ka F  $\overline{1}$ АНАЛИЗ ПРОДАЖ продукции фирмы "Интертрейд" за текущий месяц  $\overline{2}$  $\overline{3}$ Продажи Выручка от Наименование Цена Наличные Безналичные Всего продажи платежи продукции (руб.) платежи (шт.) (шт.) (руб.) (шт.)  $\overline{4}$ 4200  $\overline{240}$  $\frac{1}{209}$ 5 Радиотелефон 12 6 Телевизор 9500  $104$  ?  $\frac{1}{103}$ 12 6250  $\overline{76}$  $45$  ? 7 Видеомагнитофон 2 В Музыкальный центр 12750  $10$  $17$  ? 9 13790 9 Видеокамера 57  $45$  ? 2 10 Видеоплеер 4620  $104$  $120$  ? 2  $\overline{72}$ 11 Аудиоплеер 450 55 12 12 Видеокассеты 120 516  $247$   $\frac{2}{3}$ 2 7  $13$ Итого: 14 15 Максимальные продажи 12 2 16 Минимальные продажи 12

> *Всего = Безналичные платежи + Наличные платежи; Выручка от продажи = Цена \* Всего*

#### **Задание 9.**

Заполнить ведомость учета брака произвести расчеты, выделить минимальную, максимальную и среднюю суммы брака, а также средний процент брака; произвести фильтрацию данных по условию процента брака < 8%, построить график отфильтрованных значений изменения суммы брака по месяцам. Формула для расчета:

*Сумма брака = Процент брака \* Сумма зарплаты* В колонке «Процент брака» установите процентный формат.

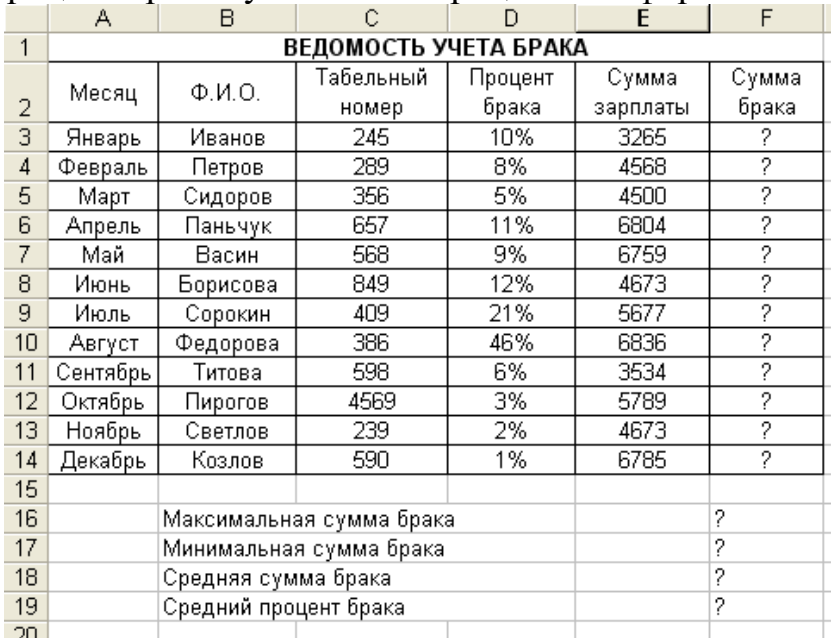

# **Задание 10.**

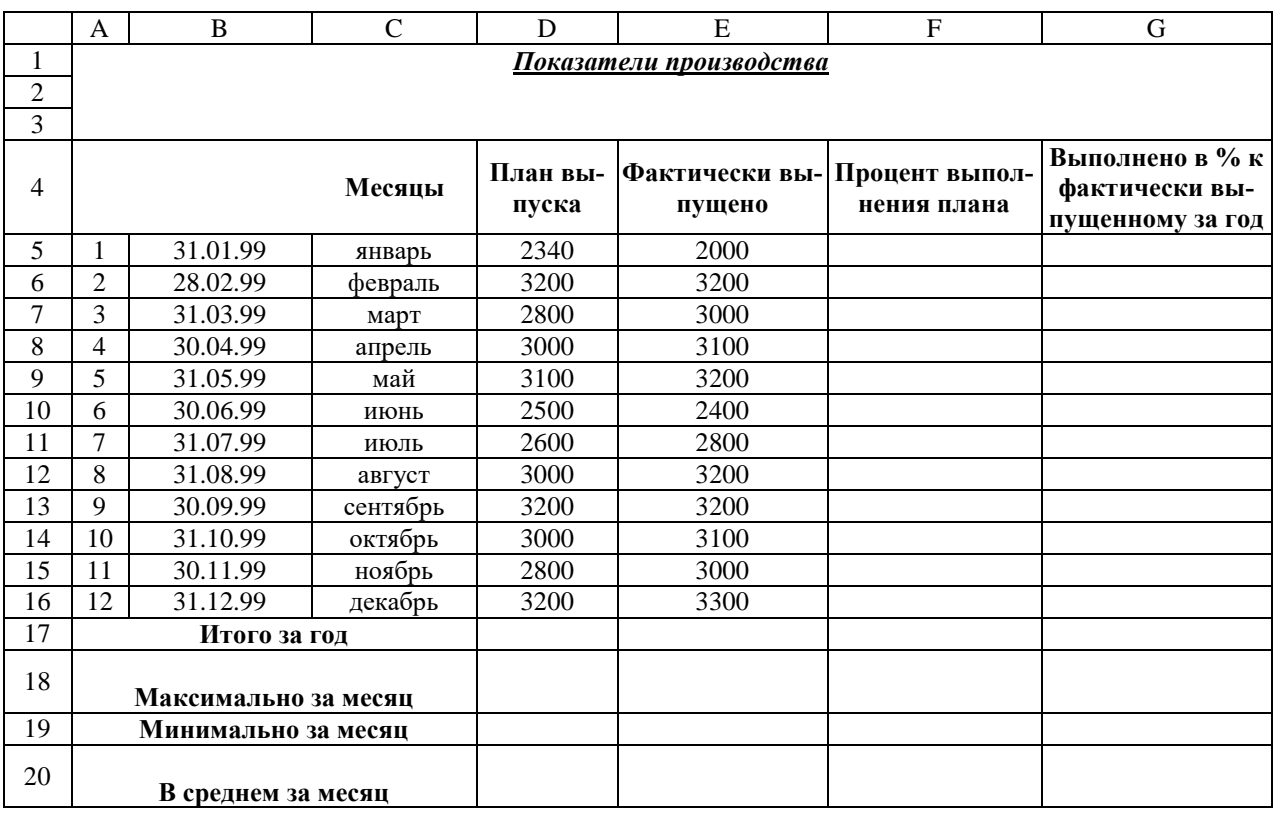

#### Создайте таблицу и заполните ее экспериментальными данными.

# **С2. Деловая игра.**

#### **ДЕЛОВАЯ ИГРА «В МИРЕ ПРОФЕССИЙ» Форма проведения.**

На занятии моделируется ситуация *деловой игры*: студенты выступают в роли претендентов на одну из вакантных должностей в компьютерной фирме:

- Бухгалтер
- Работник рекламного отдела
- Секретарь

#### *Условия игры:*

Вы можете быть приняты в компанию по одной из специальностей. В зависимости от того, на какую должность вы оформляетесь, выбирается задание.

- Бухгалтер умение работать в Excel.
- Работник рекламного отдела умение создавать мультимедийные презентации в Power Point, умение работать c графическим редактором Paint.
- Секретарь умение набирать и форматировать текст в Word.

Из числа лучших студентов выбираются **руководители отделов** (3 человека, у каждого бейдж), которые проверяют, оценивают выполняемые задания и делают записи в «трудовые книжки».

Каждое задание представляет собой тест из 20 вопросов. На выполнение заданий и проверку дается 20 минут.

# **Тест на знание MS Excel**

# 1) В электронной таблице MS Excel имя ячейки образуется

- а) из имени столбца и номера строки
- **b**) из имени столбца
- с) из имени листа и номера строки
- d) произвольно
- 2) Рабочая книга MS Excel может содержать
	- а) 3 рабочих листа
	- b) до 256 рабочих листов
	- с) сколько угодно рабочих листов
- 3) Объединить выделенные ячейки в таблице MS Excel можно кнопкой панели инструментов
	- a) 国
	- $h$   $\mathscr I$
	- $c)$  a
	- $\triangle$  (b)
- 4) Осуществить перенос текста по словам в ячейке MS Excel можно кнопкой
	- a)  $\sqrt{2}$
	- b)  $\boxed{\exists}$
	- c)  $\mathbb{E}$
- 5) В ячейку СЗ ведена формула = АЗ\*ВЗ, маркером автозаполнения протянем ее до ячейки С10. В ячейке С10 будет формула
	- a) =  $A3*B3$
	- b)  $A3*B3$
	- c) = A10\*B10
	- d)  $A10*B10$

# 6) Мастер функций можно вызвать нажатием на кнопку

- a)  $f_{\ast}$
- $h^2$   $\Sigma$
- $c)$   $\frac{1}{2}$

# 7) Изменить ширину столбца можно

- а) если подвести указатель мыши в любое место границы столбца и растя-**HVTL**
- b) только с помощью специальной команды ленты главного меню
- с) если подвести указатель мыши к границе заголовка столбца и растянуть
- 8) Диапазон ячеек MS Excel правильно указан
	- a)  $G2-L15$
	- b)  $1D:12K$
	- c)  $E3:2K7$
	- d)  $D4: F20$
- 9) В ячейку F13 ввели формулу =A13/\$B\$4. Затем эту формулу протянули маркером автозаполнения до ячейки F16. В ячейке F16 содержится формула
- a)  $=$ A16/\$B\$7
- b)  $=$ A13/\$B\$7
- c)  $=$ A13/\$B\$4
- d)  $=$ A16/\$B\$4

#### Формула в ячейку электронной таблицы MS Excel введена правильно  $10<sup>1</sup>$ a) = $(\overline{51}^* \times 1 - A1)$  (1/2)

- b)  $A1=e^x$
- c) Y=KOPEHb(A1^2+B1^2)
- d)  $=(D3+G3)^2-2.5$

#### $11)$ В ячейку А1 введена дата 12.10.09. Эту дату протянули маркером автозаполнения к ячейке А10. В ячейке А10 появится

- a) 12.10.09
- b)  $21.10.09$
- c)  $22.10.09$
- d) Сообщение об ошибке

#### В ячейке отображено ######. Это значит  $12)$

- а) введена неверно формула
- b) не достаточно ширины столбца для отображения числа
- с) в ячейку введен текст с орфографическими ошибками

#### Кнопка <sup>Σ</sup> позволяет  $13)$

- а) суммировать только числа стоящие в том же столбце
- b) суммировать данные в выделенном диапазоне ячеек
- с) суммировать только числа стоящие в той же строке
- d) суммировать все числа, записанные в таблице

#### Правильно записанным числом в ячейку MS Excel считается  $14)$

- a) 5.78
- b)  $-6,89$
- c)  $-9.65$

# 15) Функция СРЗНАЧ находится в категории

- а) математические
- **b**) логические
- с) статистические
- d) дата и время

#### $16<sup>1</sup>$ В ячейку А1 ввели текст «Отделение 1» и протянули маркером автозаполнения к ячейке Е1. В ячейке Е1 будет

- а) отделение 1
- b) ###########
- с) отделение 5

# 17) В ячейку А1 ввели слово «Понедельник» и протянули маркером автозаполнения до ячейки А7. В ячейке А7 появится

- а) воскресенье
- **b**) понедельник
- с) суббота
- d) вторник
- 18) В ячейки А1 и А2 ввели числа 0 и 3 соответственно. Выделили обе ячейки и протянули маркером автозаполнения. В ячейке А10 будет
- a) 3
- b) 0
- c) 27
- d) 30

**19) В ячейку В2 введена формула, как показано на рисунке. Протянем ее маркером автозаполнения к ячейке В4. В ячейке В4 получим**

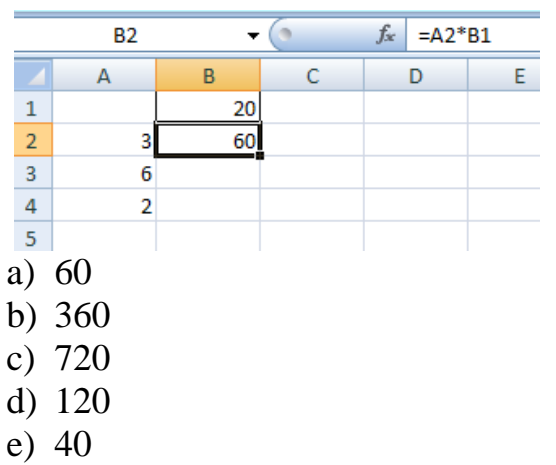

**20) В ячейку В2 введена формула, как показано на рисунке. Протянем ее** 

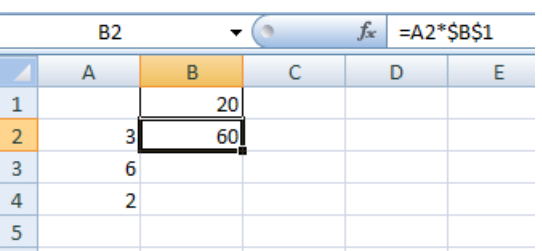

# **маркером автозаполнения к ячейке В4. В ячейке В4 получим**

- a) 720
- b) 40
- c) 360
- d) 120

# *Тест на знание графического редактором и мастера презентаций* **1) Фрагмент окна какой программы представлен на рисунке**

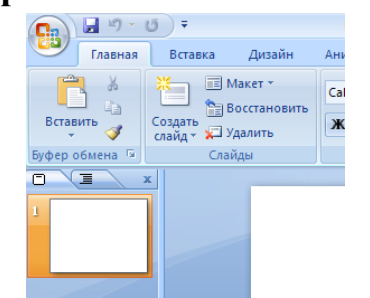

- a) MS Power Point
- b) MS Word
- c) MS Excel

#### **2) Файл, созданный в программе MS Power Point имеет расширение**

- a) .xls
- b) .ppt
- c) .doc
- d) .txt
- **3) Новый файл, созданный в программе MS Power Point по умолчанию называется**
	- a) Книга 1
	- b) Презентация 1
	- c) Документ 1
- 4) Для чего предназначен инструмент **Шна панели инструментов графического редактора Paint?** 
	- a) Для выделения прямоугольной области рисунка;
	- b) Для выделения области рисунка произвольной формы;
	- c) Для введения текста;
	- d) Для рисования ломаной линии.
- 5) Для чего предназначен инструмент **На панели инструментов графического редактора Paint?**
	- 6)Для введения текста;
	- 7)Для рисования прямоугольников;
	- 8)Для выделения области рисунка произвольной формы;
	- 9)Для выделения прямоугольной области рисунка.
- **6)** Для чего предназначен инструмент **Ина панели инструментов графического редактора Paint?** 
	- a) Для удаления фрагментов рисунка;
	- b) Для рисования линий произвольной формы;
	- c) Для введения текста;
	- d) Для изменения масштаба просмотр рисунка.
- 7) Для чего предназначен инструмент Ина панели инструментов графиче**ского редактора Paint?**
	- a) Для задания активного цвета как на выбранном фрагменте рисунка;
	- b) Для заливки выбранным цветом замкнутных областей;
	- c) Для удаления фрагментов рисунка;
	- d) Для рисования линий произвольной формы.

# 8) Для чего предназначен инструмент <sup>[4]</sup>на панели инструментов графиче**ского редактора Paint?**

- a) Для выделения фрагмента произвольной формы;
- b) Для введения текста;
- c) Для рисования многоугольника;
- d) Для рисования кривых.

# 9) Для чего предназначен инструмент **А** на панели инструментов графиче**ского редактора Paint?**

- a) Для введения текста;
- b)Для выбора цвета;
- c) Для задания атрибутов рисунка;
- d)Для сохранения фрагмента рисунка.
- **10) Какую клавишу необходимо удерживать в нажатом состоянии при рисовании в графическом редакторе, чтобы получить окружность, а не эллипс?**
	- a) Alt
	- b)Ctrl

c) Shift

- d)CapsLock
- **11) Какую клавишу необходимо удерживать в нажатом состоянии при рисовании в графическом редакторе, чтобы получить квадрат, а не прямоугольник?**
	- a) Alt
	- b) Ctrl
	- c) Shift
	- d) CapsLock

#### **12) Какую клавишу необходимо удерживать в нажатом состоянии, чтобы скопировать выделенный фрагмент рисунка с помощью буксировки, в графическом редакторе Paint?**

- a) Alt
- b) Ctrl
- c) Shift
- d) CapsLock

# **13) Как изменить цвет фона в графическом редакторе Paint?**

- a) Одиночный щелчок левой кнопкой мыши на нужном цвете в палитре;
- b) Одиночный щелчок правой кнопкой мыши на нужном цвете в палитре;
- c) Двойной щелчок левой кнопкой мыши на нужном цвете в палитре;
- d) Двойной щелчок правой кнопкой мыши на нужном цвете в палитре.

# **14) Что такое презентация PowerPoint?**

- a) демонстрационный набор слайдов, подготовленных на компьютере
- b) прикладная программа для обработки электронных таблиц
- c) устройство компьютера, управляющее демонстрацией слайдов
- d) текстовой документ, содержащий набор рисунков, фотографий, диаграмм

# **15) Power Point нужен для создания ….**

- a) таблиц с целью повышения эффективности вычисления формульных выражений
- b) текстовых документов, содержащих графические объекты
- c) Internet-страниц с целью обеспечения широкого доступа к имеющейся информации
- d) презентаций с целью повышения эффективности восприятия и запоминания информации

#### **16) Составная часть презентации, содержащая различные объекты, называется…**

- a) слайд
- b) лист
- c) кадр
- d) рисунок

#### **17) На какой ленте окна программы Power Point находится команда** *Создать(Новый) слайд***?**

- a. Главная
- b. дизайн
- c. Вставка

# 18) Какой графический примитив Power Point предназначена непосред-

# ственно для вставки текстового блока на слайд?

- а) Прямоугольник
- **b**) Овал
- с) Налпись
- d) Шрифт
- 19) Эффекты анимации отдельных объектов слайда презентации программы Power Point задаются командой...
	- а) Показ слайдов Настройка анимации
	- b) Анимация Настройка анимации
	- с) Вставка Эффекты анимации
	- d) Показ слайдов Настройка презентации

#### 20) Выбор макета слайда в программе Power Point осуществляется с помо-ШЬЮ КОМАНД ...

- Вил Макет слайла a)
- Главная Цветовая схема слайда  $b)$
- $\mathbf{c}$ ) Главная - Макет
- Лизайн Макет  $\mathbf{d}$

#### **Тест на знание MS Word**

# 1) Изменить отступ "красной строки" абзаца можно

- а) левым, верхним бегунком на линейке
- b) левым, нижним бегунком на линейке
- с) ползунком на горизонтальной линейке прокрутки
- d) нажатием клавиши ПРОБЕЛ необходимое число раз

# 2) Правый бегунок на линейке используется для

- а) установки отступа справа абзаца
- b) для установки выступа
- с) для установки правого поля

# 3) Левый средний бегунок на линейке используется для

- а) установки выступа первой строки абзаца
- b) установки отступа слева абзаца
- с) для установки красной строки абзаца
- d) для установки левого поля

# 4) Левый нижний бегунок на линейке используется для

- а) установки выступа первой строки абзаца
- b) установки отступа слева абзаца
- с) для установки красной строки абзаца
- d) для установки левого поля

# 5) Какие параметры абзаца нельзя установить в текстовом редакторе?

- а) отступ в первой строке абзаца
- b) заданное количество строк в абзаце
- с) выравнивание строк абзаца

# 6) Подбор ориентации документа (книжный, альбомный) осуществляется

- а) на ленте "Главная"
- b) на ленте "Разметка страницы"
- с) на ленте "Рецензирование"

#### **7) Автоматическую расстановку переносов можно установить**

- a) на ленте "Главная"
- b) на ленте "Вид"
- c) на ленте "Разметка страницы"

# **8) Красную строку можно установить**

- a) на ленте "Главная" в окне "Абзац"
- b) на ленте "Главная" в окне "Шрифт"
- c) клавишей Пробел

#### **9) Разреженный интервал устанавливается**

- a) на ленте "Главная" в окне "Шрифт"
- b) на ленте "Главная" в окне "Абзац"
- c) на ленте "Разметка страницы" в окне "Шрифт"

# **10) Чтобы вставить символ, необходимо**

- a) открыть окно "Символ" на ленте "Вставка",
- b) открыть окно "Символ" на ленте "Символы"
- c) открыть окно "Символ" на ленте "Вид"

# **11) Отобразить или скрыть линейку в Word можно**

- a) на ленте "Вид"
- b) на ленте "Разметка страницы"
- c) на ленте "Вставка"

#### **12) В Word клавишу Enter необходимо нажимать**

- a) в конце каждого предложения
- b) в конце документа
- c) только в конце абзаца
- **13) Установить поля документа можно**
	- a) на ленте "Главная"
	- b) на ленте "Рецензирование"
	- c) на ленте "Разметка страницы"

# **14) Выполнить форматирование шрифта в документе можно**

- a) с помощью группы кнопок "Шрифт", расположенных на ленте "Главная"
- b) с помощью группы кнопок "Шрифт", расположенных на ленте "Вставка"
- c) с помощью группы кнопок "Абзац", расположенных на ленте "Главная"

# **15) Выполнить форматирование абзацев в документе можно**

- a) с помощью группы кнопок "Шрифт", расположенных на ленте "Главная"
- b) с помощью группы кнопок "Абзац", расположенных на ленте "Вставка"
- c) с помощью группы кнопок "Абзац", расположенных на ленте "Главная"

# **16) Форматирование символов, абзацев, фрагментов текста начинается с**

- a) копирования в буфер обмена
- b) выделения данного объекта
- c) нажатия нужной кнопки

# **17) Текстовый редактор Word не может выполнить**

- a) поиск и замену фрагментов
- b) печать отдельных фрагментов текста
- c) редактирования не выделенного фрагмента

# **18) Где находится кнопка "Номер страницы"**

a) на ленте "Вставка"

- b) на ленте "Главная"
- c) на ленте "Разметка страницы"

# **19) Чтобы установить определенный интервал между абзацами, нужно:**

- а) воспользоваться лентой Главная-эгруппа Абзац-эИнтервал
- b) нажать несколько раз клавишу ПРОБЕЛ
- c) нажать несколько раз клавишу Enter
- d) воспользоваться лентой Вставка→группа Шрифт→Интервал.
- **20) Где находится кнопки форматирования шрифта в программе Word:**
	- a) на ленте Вставка
	- b) на ленте Главная
	- c) на ленте Вид

В случае остатка времени, вы можете выбрать одну должность по совместительству, тогда к основному окладу добавиться еще 50% оклада второй должности.

По количеству набранных баллов вы будете приняты на работу с базовым окладом.

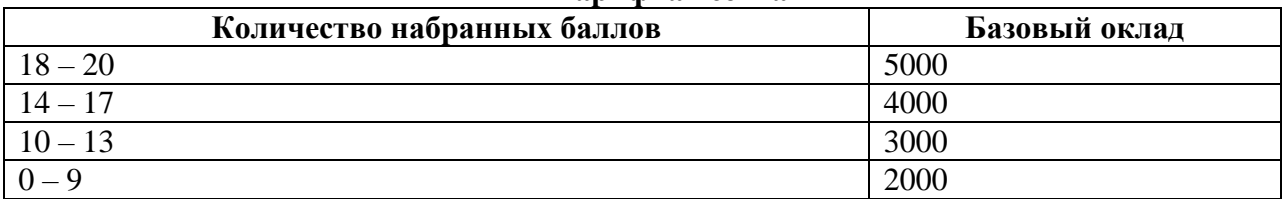

#### **Тарифная сетка**

Далее вам необходимо получить квалификационный разряд в зависимости, от которого вы будете получать зарплату. Чем выше разряд, тем выше оплата.

Задания на повышение квалификации вы получите у руководителя своего отдела. Руководители будут консультировать своих работников, помогать, контролировать.

Повышение квалификации будет происходить так:

- 1 задание 2 категория (надбавка к окладу 1000),
- 2 задания 1 категория (надбавка окладу 2000),

3 задания – высшая категория (надбавка увеличение к окладу 3000).

Тем, кто не доволен своими окладами, могут повысить квалификацию или поменять специальность. Для этого у вас есть 30 минут. По истечении этого времени прием на работу закончен.

#### *Задания для повышения квалификации по специальности Бухгалтер* **Задание 1**

Создать в программе MS Excel накладную (см. образец). Заполнить её своими данными. Рассчитать данные по столбцу «Сумма» и полю «Итого». Распечатать таблицу в двух видах: с формулами и итоговыми расчетами.

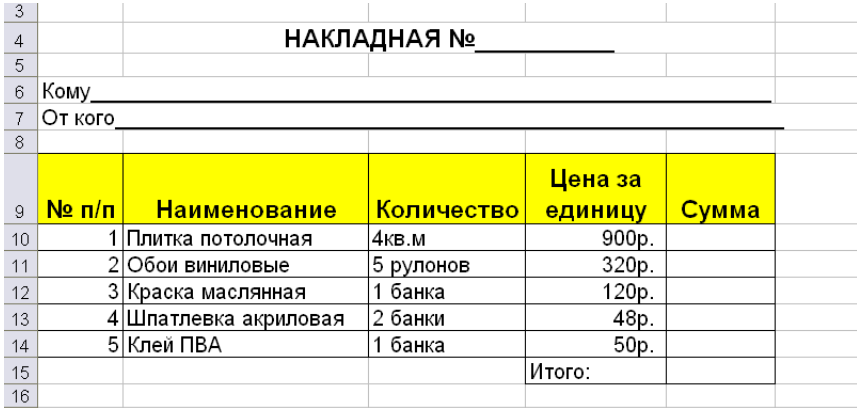

# **Задание 2**

Создать в программе MS Excel таблицу (см. образец). Заполнить её своими данными. При расчете премии используйте **Логическую функцию**, согласно которой Ст. инспектор будет получать премию 3500р, а инспектор 3000р. Распеча-

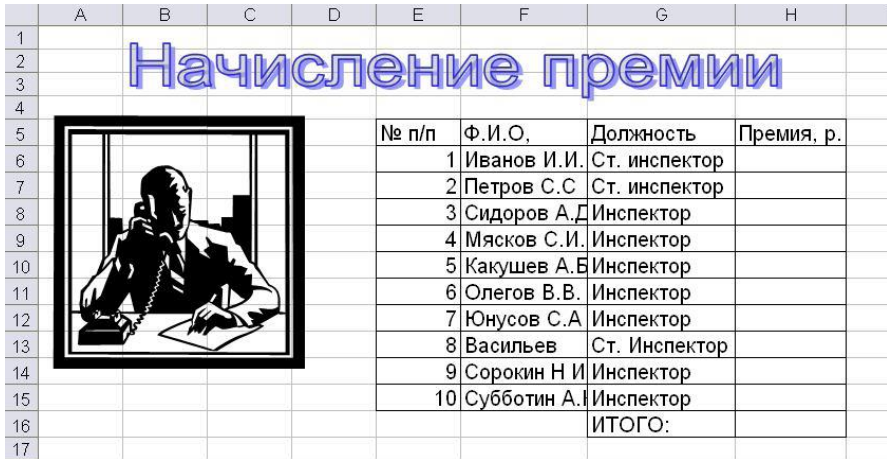

тать таблицу в двух видах: с формулами и итоговыми расчетами.

#### **Задание 3**

- 1) Продолжить таблицу, добавив три столбца
- 2) занести в ячейки С14, С15, и С16 курсы валют, дать этим ячейкам имена
- 3) Рассчитать в столбцах G, H, I цену каждого товара в валютах, используя ссылки на именованные ячейки.

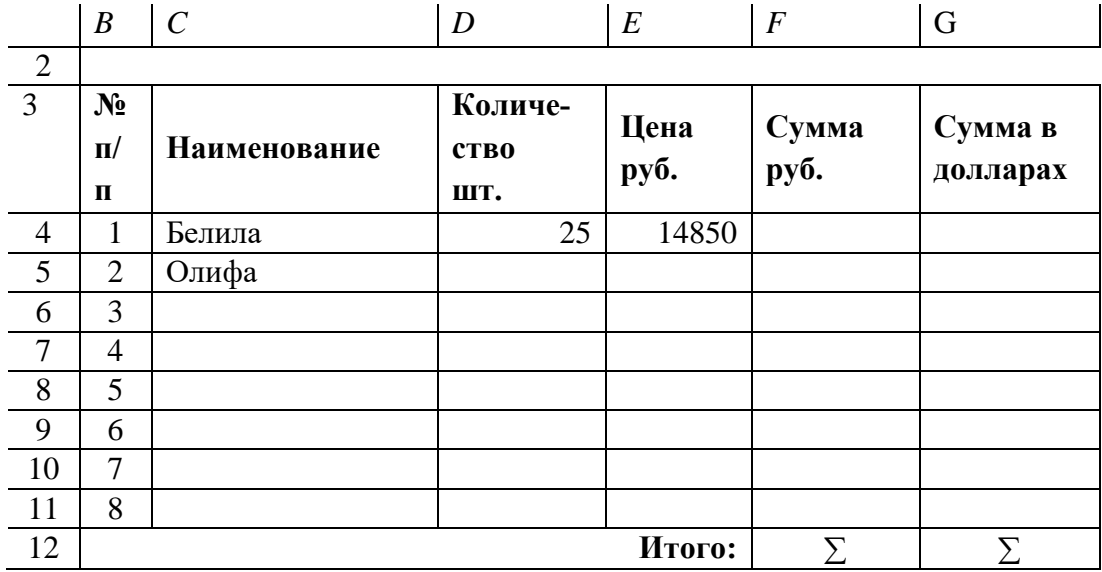

курс доллара 69,80

курс евро 74,15

4) Построить еще одну небольшую таблицу, в которой рассчитать значения, используя логические функции электронных таблиц МАКС, МИН, СРЗНАЧ.

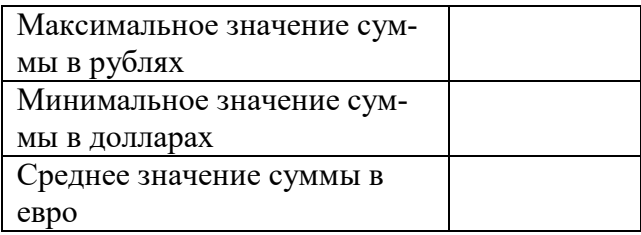

#### *Задания для повышения квалификации по специальности Работник рекламного отдела* **Задание 1**

Создать рекламную презентацию компьютерной фирмы «Байт» из 5 слайдов. Использовать вставку объектов WordArt, вставку графических примитивов, рисунков. Настроить эффекты анимации к объектам, автоматическую смену слайдов.

# **Задание 2**

Разработать и нарисовать в Paint эмблему компьютерной фирмы, используя все инструменты редактора.

#### **Задание 3**

Разработайте образец обоев из повторяющихся элементов.

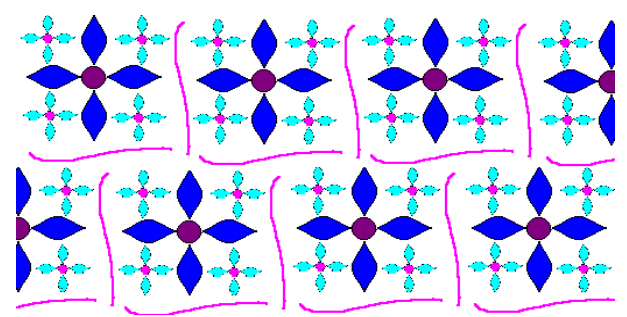

*Задания для повышения квалификации по специальности Секретарь*

**Задание 1**

Создать визитную карточку

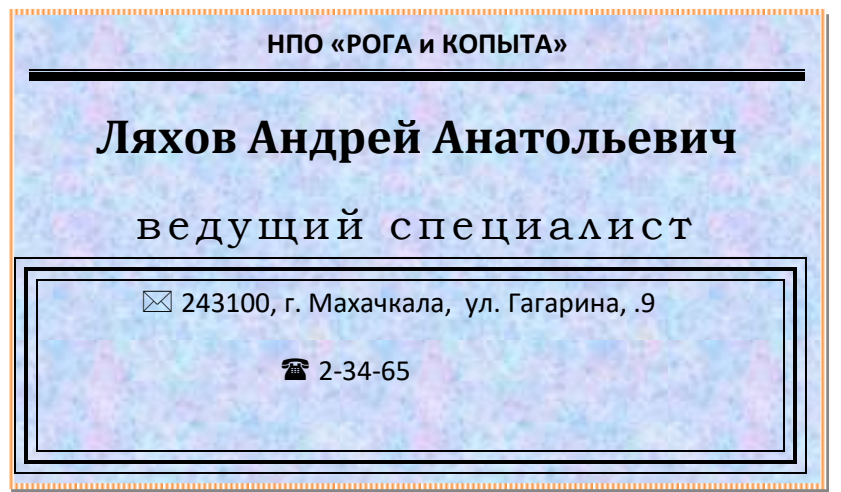

**Задание 2**

Создать бланк письма по образцу

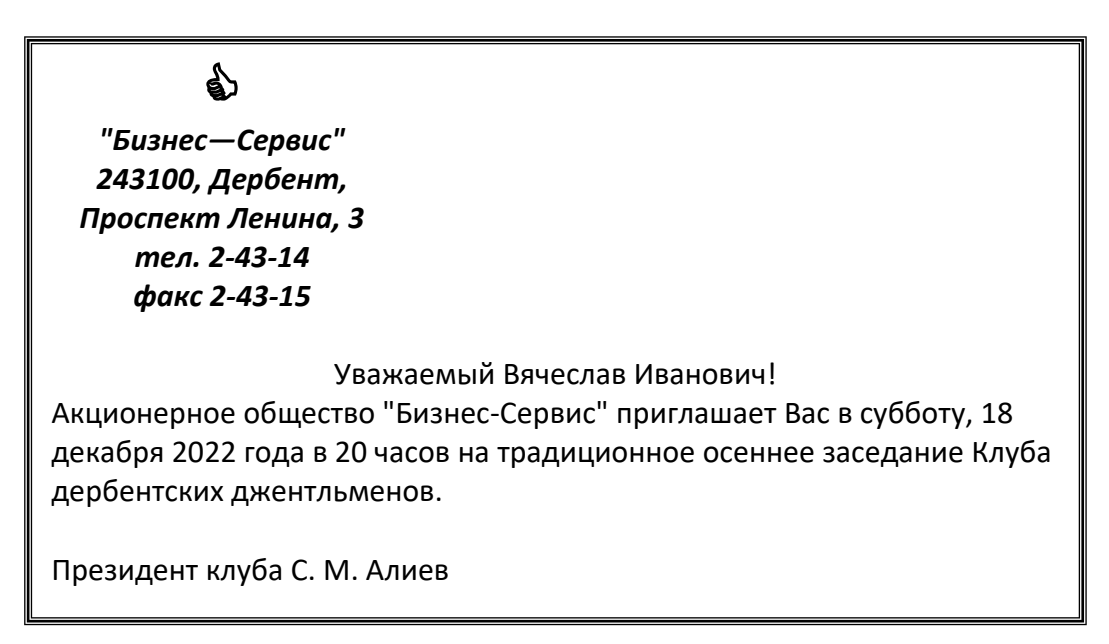

**Задание 3**

Создать документ по образцу

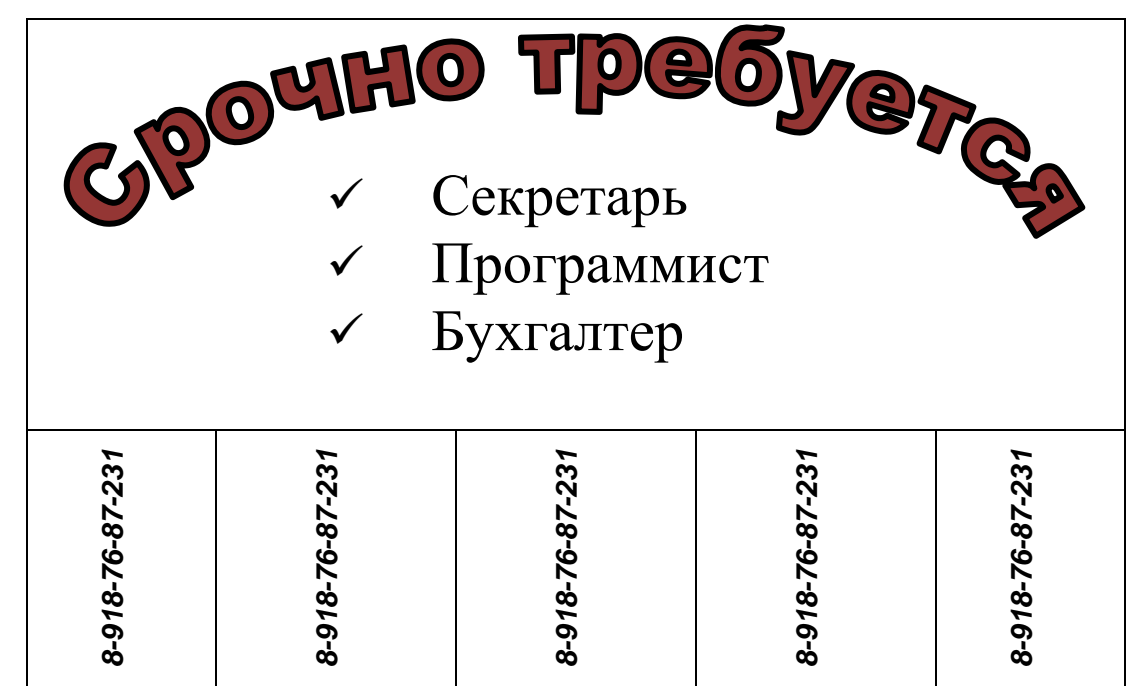

Подведение итогов. Выставление баллов. Оценка за занятие зависит от конечной зарплаты: 15000 и более – 30 баллов  $10000 - 15000 - 20$  баллов 5000 – 10000 – 10 баллов меньше 5000 – 5 баллов.

#### **Деловая игра**

#### **Создание базы данных «Библиотека»**

#### *Постановка задачи:*

Вы являетесь руководителем библиотеки. Ваша библиотека решила зарабатывать деньги, выдавая напрокат некоторые книги, имеющиеся в небольшом количестве экземпляров. Вашей задачей является отслеживание финансовых показателей работы библиотеки.

У каждой книги, выдаваемой в прокат, есть название, автор, жанр. В зависимости от ценности книги Вы определили для каждой из них залоговую стоимость (сумма, вносимая клиентом при взятии книги напрокат) и стоимость проката (сумма, которую клиент платит при возврате книги, получая назад залог).

В библиотеку обращаются читатели. Все читатели регистрируются в картотеке, которая содержит стандартные анкетные данные (фамилия, имя, отчество, адрес, телефон). Каждый читатель может обращаться в библиотеку несколько раз.

По каждому факту выдачи книги запоминаются читатель, дата выдачи и ожидаемая дата возврата.

#### Примерная схема данных:

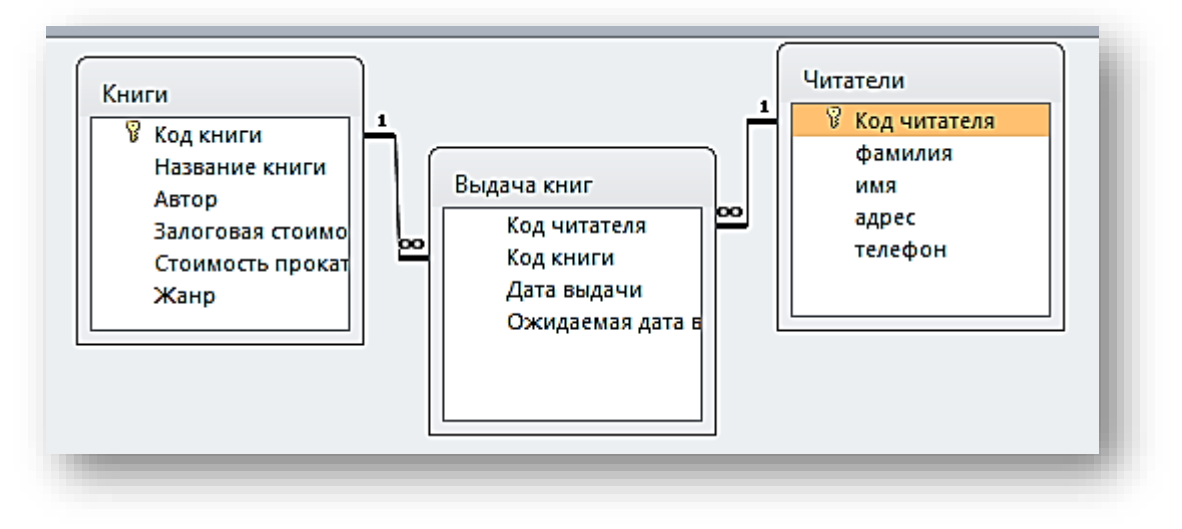

Создайте следующие запросы:

- $\left(1\right)$ Данные обо всех книгах жанра Детектив.
- $(2)$ Данные о книгах определенного жанра.
- $3)$ Данные о книгах определённого автора.
- Данные о том, когда и какие книги брал определенный читатель. 4)
- $5)$ Данные о книгах, которые взяли в прокат за последнюю неделю.
- $6)$ Данные о книгах со стоимостью проката от 50 до 100 рублей.
- 7) Данные о книгах, выданных в определенный день.
- 8) Доход с каждого читателя (итоговый запрос).

9) Запрос, отражающий количество книг выданных каждому читателю (итоговый запрос).

10) На основе предыдущего запроса создайте запрос, выдающий информацию о том, имеется ли скидка у определенного читателя на определенную книгу (предоставляется скидка 20% для читателей, которые брали книги 3 и более раз).

- 11) Создайте запрос с данными о книгах, которые должны вернуть сегодня.
- 12) Создайте запрос для выбора самой читаемой книги.
- 13) Добавьте в таблицу поле Наличие диска. Заполните данными.
- 14) Создайте отчет о книгах с дисками по жанрам, с отражением их количества.
- 15) Создайте отчет по каждому читателю, с общей стоимостью проката.

# Блок Д. Задания для использования в рамках промежуточной аттестации

# Д1. Перечень экзаменационных вопросов.

1) Информация. Информатика. Информационные технологии.

2) Информационные революции. Информационный кризис и информатизация обшества.

3) Информация и данные. Формы представления информации. Кодирование и измерение информации.

- 4) Системы счисления. Перевод числа из десятичной в двоичную систему.
- 5) Этапы развития вычислительной техники. Определение ЭВМ.
- 6) Классификация ЭВМ.
- 7) Обобщенная структурная схема ЭВМ. Принципы фон Неймана.
- 8) Устройства ввода ЭВМ. Назначение, типы.
- 9) Устройства вывода ЭВМ. Назначение, типы.

10) Основная память ЭВМ. Назначение и состав.

11) Центральные устройства ЭВМ. Состав и принцип работы.

12) Программное обеспечение ЭВМ. Типы и состав.

13) Операционные системы. Основные функции и виды.

14) Системы программирования. Назначение и состав.

15) Прикладное ПО.

16) Понятие о компьютерной безопасности. Компьютерные преступления.

17) Компьютерные вирусы. Классификация компьютерных вирусов. Методы защиты от компьютерных вирусов. Средства антивирусной защиты.

18) Назначение и типы компьютерных сетей.

19) Состав и основные характеристики компьютерных сетей.

20) Виды топологии компьютерных сетей.

21) Сеть Интернет. Структура. Управление. Протоколы.

22) Адреса компьютера в сети Интернет. Унифицированный указатель ресурса.

23) Основные службы сети Интернет.

24) Базы данных и их назначение. Основные требования к базам данных.

25) Типы связей между объектами предметной области. Отношения и их свойства. Реляционные базы данных.

26) Программное обеспечение, используемые для решения задач профессиональной деятельности.

# Практические задания к экзамену.

# По заданным таблицам выполнить следующие задания. (Таблицы заданы в электронном виде).

# Залание №1

1) Определить города, температура в которых за конкретную дату превышала 9 °С. Отсортировать полученные данные сначала по городу, а затем — по возрастанию температуры.

Определить данные по погоде для конкретного города за конкретный про- $(2)$ межуток времени. Отсортировать полученные данные сначала по виду, а затем - по возрастанию количества осадков.

3) Определить города, в которых наблюдалось северо-восточное направление ветра за наблюдаемый период времени. Отсортировать эти данные сначала по городам, а затем — по возрастанию даты.

4) Определить города, температура в которых наблюдалась в пределах от 5 до 14 °С за конкретную дату. Отсортировать полученные данные сначала по городам, а затем — по возрастанию температуры.

# **Задание №2**

1) Определить города, для которых направление ветра — северное или северо-западное, температура воздуха в которых больше 8 °С, но меньше 12 °С.

2) Определить данные о погоде для Санкт-Петербурга или Минска за 03.04.2017.

3) Определить города, в которых за конкретный промежуток времени выпал снег или снег с дождем, а также — температура в которых находилась в пределах от -5 °С до +3 °С.

4) Создать сводную таблицу, выводящую для каждого города по конкретной дате суммарное количество осадков, среднюю температуру.

5) Перевести среднюю температуру из градусов Цельсия в градусы Кельвина (используется функция ПРЕОБР).

# **Задание №3**

1) Определить книги 2012 года издания, тираж которых находился в пределах от 3000 до 5000. Отсортировать полученные данные сначала по издательству, а затем — теме.

2) Определить книги по философии, цена которых находится в пределах от 200 до 300 рублей. Отсортировать эти данные сначала погоду издания, а затем по цене.

3) Определить книги, количество страниц которых больше 300, а тираж находится в пределах 1000 до 3000. Отсортировать эти данные сначала по теме, затем — по цене книг.

# **Задание №4**

1) Определить книги, цена которых отличается не более, чем на 15% средней для книг культурологической тематики, или не более 25% для книг экономической тематики.

2) Определить книги экономической тематики, тираж которых больше среднего тиража книг или книги, в фамилии авторов которых есть буквы "ск".

3) Создать сводную таблицу, выводящую для данной темы книг общее количество страниц и средний тираж.

4) Перевести цену книги из российских рублей в у. е.

# **Задание №5**

1) Увеличить всем сотрудникам оклад в 1,5 раза. Коэффициент повышения оклада хранить в отдельной ячейке.

2) Для каждого сотрудника определить стаж работы на предприятии.

3) Начислить всем сотрудникам премию, пропорциональную стажу работы: 10% оклада за каждый отработанный год.

4) Всем сотрудникам, проработавшим более 5 лет начислить дополнительную премию, в размере 500 р.

5) Найти величину максимального оклада на предприятии.

| личный        |      |       |       |       |       |             | за пол- | макс. | мин.  | сред. |
|---------------|------|-------|-------|-------|-------|-------------|---------|-------|-------|-------|
| бюджет        | ЯНВ  | фев   | март  | апр   | май   | <b>ИЮНЬ</b> | года    | знач. | Знач. | Знач. |
| начальный     |      |       |       |       |       |             |         |       |       |       |
| баланс        | 5000 | 1440  | 6360  | 4745  | 1020  | 1275        |         |       |       |       |
| доходы        |      |       |       |       |       |             |         |       |       |       |
|               | 2000 |       |       |       |       |             |         |       |       |       |
| Оклад         | 0    | 15000 | 12450 | 16350 | 18400 | 19300       |         |       |       |       |
| Премия        | 5000 | 2250  | 3050  | 5440  | 3220  | 3320        |         |       |       |       |
| доп. зарабо-  |      |       |       |       |       |             |         |       |       |       |
| <b>TOK</b>    | 1500 | 1135  | 1230  | 1940  | 1830  | 1010        |         |       |       |       |
| всего доходов |      |       |       |       |       |             |         |       |       |       |
| Расходы       |      |       |       |       |       |             |         |       |       |       |
| жилье и       |      |       |       |       |       |             |         |       |       |       |
| KOMM.         |      |       |       |       |       |             |         |       |       |       |
| <b>Услуги</b> | 800  | 650   | 745   | 940   | 825   | 740         |         |       |       |       |
| Питание       | 4570 | 3565  | 6025  | 450   | 2265  | 3160        |         |       |       |       |
| Одежда        | 5550 | 4455  | 2115  | 3430  | 5545  | 3440        |         |       |       |       |
| Отпуск        |      |       |       |       |       | 40          |         |       |       |       |
| прочие расхо- |      |       |       |       |       |             |         |       |       |       |
| ды            | 440  | 540   | 620   | 1045  | 1220  | 1200        |         |       |       |       |
| всего расхо-  |      |       |       |       |       |             |         |       |       |       |
| дов           |      |       |       |       |       |             |         |       |       |       |
| конечный ба-  |      |       |       |       |       |             |         |       |       |       |
| ланс          |      |       |       |       |       |             |         |       |       |       |

**Задание №6. Выполнить вычисления в таблице (Ms Excel).**

# **Задание №7**

К заданному документу применить следующее оформление:

#### **Варианты №1, №8, №16**

**Оформление параметров страницы:**

установить зеркальные поля;

верхнее поле  $-1$  см;

нижнее поле – 1 см;

поле внутри  $-2$  см;

поле снаружи – 1 см;

для четных страниц установить верхний колонтитул, содержащий полное имя файла; для нечетных страниц установить верхний колонтитул, содержащий фамилию, имя, отчество автора;

отделить верхний колонтитул от основного текста горизонтальной чертой;

в нижнем колонтитуле установить номер страницы - снаружи; на титульном листе колонтитулы и номер страницы отсутствуют.

#### **Оформление заголовков:**

вид шрифта – Arial; размер шрифта – 14; начертание шрифта – полужирный курсив; выравнивание – по центру цвет – синий; интервал (между символами) – разреженный 1; интервал перед (абзацем) – 6; интервал после (абзаца) – 6. **Оформления основного текста:** вид шрифта – Times New Roman; размер шрифта – 12; начертание шрифта – обычный;

первая строка – отступ 1 см;

выравнивание – по ширине;

цвет – авто;

интервал (между символами) – обычный;

интервал перед (абзацем) – 3;

интервал после (абзаца) – 0;

междустрочный интервал – одинарный;

для всего текста установить автоматическую расстановку переносов.

#### **Оформление графиков, рисунков и таблиц:**

графики, рисунки и таблицы вставить в документ отчета со связью;

графики и рисунки обвести в рамку, толщина линии которой – 2,25 m;

установить обтекание сверху и снизу;

для таблиц установить толщину линии внешней границы – 2,25 m, внутренней – 1 m; выравнивание для всех объектов – по центру.

#### **Оформление содержания (оглавления):**

«Оглавление и указатели» разместить в начале текста курсового проекта;

#### **Варианты №2, №9, №15**

#### **Оформление параметров страницы:**

установить зеркальные поля;

верхнее поле  $-1.5$  см;

нижнее поле  $-1,5$  см;

поле внутри  $-1,5$  см;

поле снаружи  $-1,5$  см;

для четных страниц установить верхний колонтитул, содержащий дату создания файла;

для нечетных страниц установить верхний колонтитул, содержащий группы и фамилию, автора;

отделить верхний колонтитул от основного текста горизонтальной чертой;

в нижнем колонтитуле установить номер страницы – по центру;

на титульном листе колонтитулы и номер страницы отсутствуют.

#### **Оформление заголовков:**

вид шрифта – Times New Roman;

размер шрифта – 16; начертание шрифта – полужирный; выравнивание – по левому краю с отступом – 1,27; цвет – темно-синий; интервал (между символами) – обычный 1 интервал перед (абзацем) – 6; интервал после (абзаца) – 3.

#### **Оформления основного текста:**

вид шрифта – Times New Roman; размер шрифта - 12; начертание шрифта – курсив; первая строка – отступа нет; выравнивание – по левому краю; цвет – авто; интервал (между символами)– обычный; интервал перед (абзацем)– 1; интервал после (абзаца) – 0; междустрочный интервал – одинарный.

#### **Оформление графиков, рисунков и таблиц:**

графики, рисунки и таблицы вставит в документ отчета со связью, пронумеровать и присвоить им название;

графики и рисунки обвести в рамку, толщина линии которой – 1,5 мм;

установить обтекание сверху и снизу;

для таблиц установить толщину линии внешней границы – 2,25 мм, внутренней – 1 мм; выравнивание для всех объектов – по левому краю.

#### **Оформление содержания (оглавления):**

«Оглавление и указатели» разместить в конце текста курсового проекта;

#### **Варианты №3, №14**

#### **Оформление параметров страницы:**

установить зеркальные поля;

верхнее поле  $-1,5$  см; нижнее поле – 1,5 см;

поле внутри – 2 см;

поле снаружи – 1,5см;

для четных страниц установить верхний колонтитул, содержащий дату создания файла;

для нечетных страниц установить верхний колонтитул, содержащий номер группы и специальность;

в нижнем колонтитуле установить автотекст, содержащий фамилию, номер страницы и дату создания;

на титульном листе колонтитулы и номер страницы отсутствуют.

для всего текста установить автоматическую расстановку переносов.

#### **Оформление заголовков:**

вид шрифта – Times New Roman;

размер шрифта – 12;

начертание шрифта – полужирный, все заглавные;

выравнивание – по левому краю с отступом –  $1,27$ ;

цвет – темно-синий; интервал (между символами) – 1,1; интервал перед (абзацем) – 3; интервал после (абзаца) – 3.

#### **Оформления основного текста:**

вид шрифта – Times New Roman;

размер шрифта – 12;

начертание шрифта – обычный;

первая строка – выступ – 1,27;

выравнивание – по ширине;

цвет – авто;

интервал (между символами)– обычный;

междустрочный интервал – одинарный.

#### **Оформление графиков, рисунков и таблиц:**

графики, рисунки и таблицы вставит в документ отчета со связью, пронумеровать и присвоить им название;

графики и рисунки обвести в рамку, толщина линии которой – 2,5 мм,

установить обтекание сверху и снизу;

для таблиц установить толщину линии внешней границы  $-1,25$  мм, внутренней  $-1,25$ мм:

выравнивание для всех объектов – по левому краю.

#### **Оформление содержания (оглавления):**

«Оглавление и указатели» разместить в начале текста курсового проекта;

#### **Варианты №4, №11**

#### **Оформление параметров страницы:**

верхнее поле  $-1$  см;

нижнее поле – 1см;

левое поле  $-2,5$  см;

правое поле  $-2,5$ см;

установить верхний колонтитул, содержащий дату создания файла, фамилию автора и номер страницы;

в нижнем колонтитуле установить автотекст, содержащий номер страницы и дату печати;

на титульном листе колонтитулы и номер страницы отсутствуют.

для всего текста установить автоматическую расстановку переносов.

#### **Оформление заголовков:**

вид шрифта – Times New Roman; размер шрифта - 14 с подчеркиванием; начертание шрифта – полужирный; выравнивание – по центру; цвет – авто; интервал (между символами) –  $1,1;$ интервал перед (абзацем) – 5; интервал после (абзаца) – 1. **Оформления основного текста:** вид шрифта – Times New Roman; размер шрифта – 1;

начертание шрифта – обычное; первая строка – выступ – 1,27; выравнивание – по ширине; цвет – авто; интервал (между символами)– обычный; междустрочный интервал – точно = 15.

#### **Оформление графиков, рисунков и таблиц:**

графики, рисунки и таблицы вставить в документ отчета со связью, пронумеровать и присвоить им название;

графики и рисунки обвести в рамку, толщина линии которой – 2,5 мм, установить обтекание сверху и снизу;

для таблиц установить толщину линии внешней границы  $-1,5$  мм, внутренней  $-1$  мм; выравнивание для всех объектов – по центру.

#### **Оформление содержания (оглавления):**

«Оглавление и указатели» разместить в начале текста курсового проекта;

#### **Варианты №5, №12**

#### **Оформление параметров страницы:**

установить зеркальные поля; верхнее поле  $-1.5$  см;

нижнее поле  $-1,5$  см;

поле внутри – 2 см;

поле снаружи  $-1,5$  см;

для четных страниц установить верхний колонтитул, содержащий дату создания файла;

для нечетных страниц установить верхний колонтитул, содержащий номер группы и специальность;

в нижнем колонтитуле установить автотекст, содержащий фамилию, номер страницы и дату создания ;

на титульном листе колонтитулы и номер страницы отсутствуют.5

для всего текста установить автоматическую расстановку переносов.

#### **Оформление заголовков:**

вид шрифта – Arial;

размер шрифта – 12;

начертание шрифта – полужирный, все заглавные;

выравнивание – по центру;

цвет – красный;

интервал (между символами) –1;

интервал перед (абзацем) – 3;

интервал после (абзаца) – 3.

#### **Оформления основного текста:**

вид шрифта – Times New Roman;

размер шрифта – 12;

начертание шрифта – обычный;

первая строка – отступ 1,27;

выравнивание – по ширине;

#### цвет – авто;

интервал (между символами) – обычный;

междустрочный интервал – точно 15.

#### **Оформление графиков, рисунков и таблиц.**

графики, рисунки и таблицы вставит в документ отчета со связью, пронумеровать и присвоить им название;

графики и рисунки обвести в рамку, толщина линии которой – 2,5 см;

установить обтекание сверху и снизу;

для таблиц установить Автоформат – стандарт 4;

выравнивание для всех объектов – по левому краю.

#### **Оформление содержания (оглавления):**

«Оглавление и указатели» разместить в начале текста курсового проекта;

#### **Задание №8.**

Создайте базу данных с таблицей Сотрудники с полями Фамилия, Имя, Город, Дата Рождения, Отдел, Заработная плата.

- Составить запрос, выполняющий выборку всех сотрудников с фамилией Ахмедов или Ахмедова.
- Составить запрос, выполняющий выборку всех сотрудников с заработной платой ниже 10000р., но выше 7000р.
- Создать запрос, позволяющий узнать фамилии и имена, проживающих в Махачкале.
- Составить запрос, выполняющий выборку всех сотрудников, родившихся до 1980г.
- Составить запрос, выполняющий выборку всех сотрудников, родившихся с 1960 по 1970г.
- Составить запрос, выполняющий выборку всех сотрудников Бухгалтерии.
- Выбрать сотрудников, зарплата которых больше 15000 и меньше 30000.
- Создать запрос с полями Фамилия, Имя, Надбавка за Вредные условия труда, которая вычисляется как 5% от Зарплаты.
- Создать запрос с полями Фамилия, Имя, Профвзнос, который вычисляется как 1% от Зарплаты.
- Создать запрос подсчитывающий количество сотрудников в каждом отделе.

#### <span id="page-45-0"></span>**РАЗДЕЛ 3. Описание показателей и критериев оценивания компетенций на различных этапах их формирования, описание шкал оценивания**

Балльно-рейтинговая система является базовой системой оценивания сформированности компетенций обучающихся очной формы обучения.

Итоговая оценка сформированности компетенций обучающихся в рамках балльно-рейтинговой системы осуществляется в ходе текущего контроля успеваемости, промежуточной аттестации и определяется как сумма баллов, полученных обучающимися в результате прохождения всех форм контроля.

Оценка сформированности компетенций по дисциплине складывается из двух составляющих:

 $\checkmark$  первая составляющая – оценка преподавателем сформированности компетенций в течение семестра в ходе текущего контроля успеваемости (максимум 100 баллов). Структура первой составляющей определяется технологической картой дисциплины, которая в начале семестра доводится до сведения обучающихся;

 вторая составляющая – оценка сформированности компетенций обучающихся на экзамене (максимум – 30 баллов) и на зачете (максимум – 20 баллов).

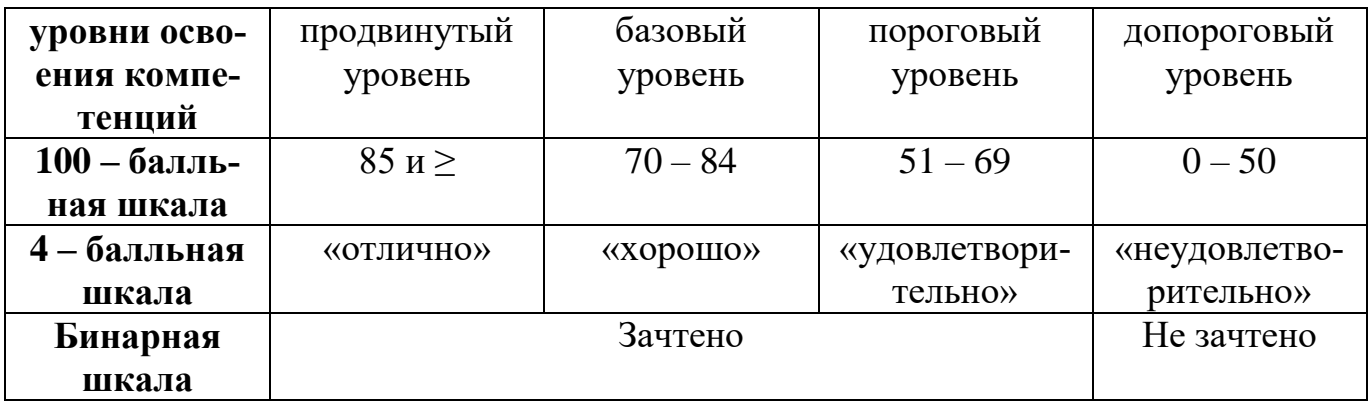

#### **Шкала оценок при текущем контроле успеваемости по различным показателям**

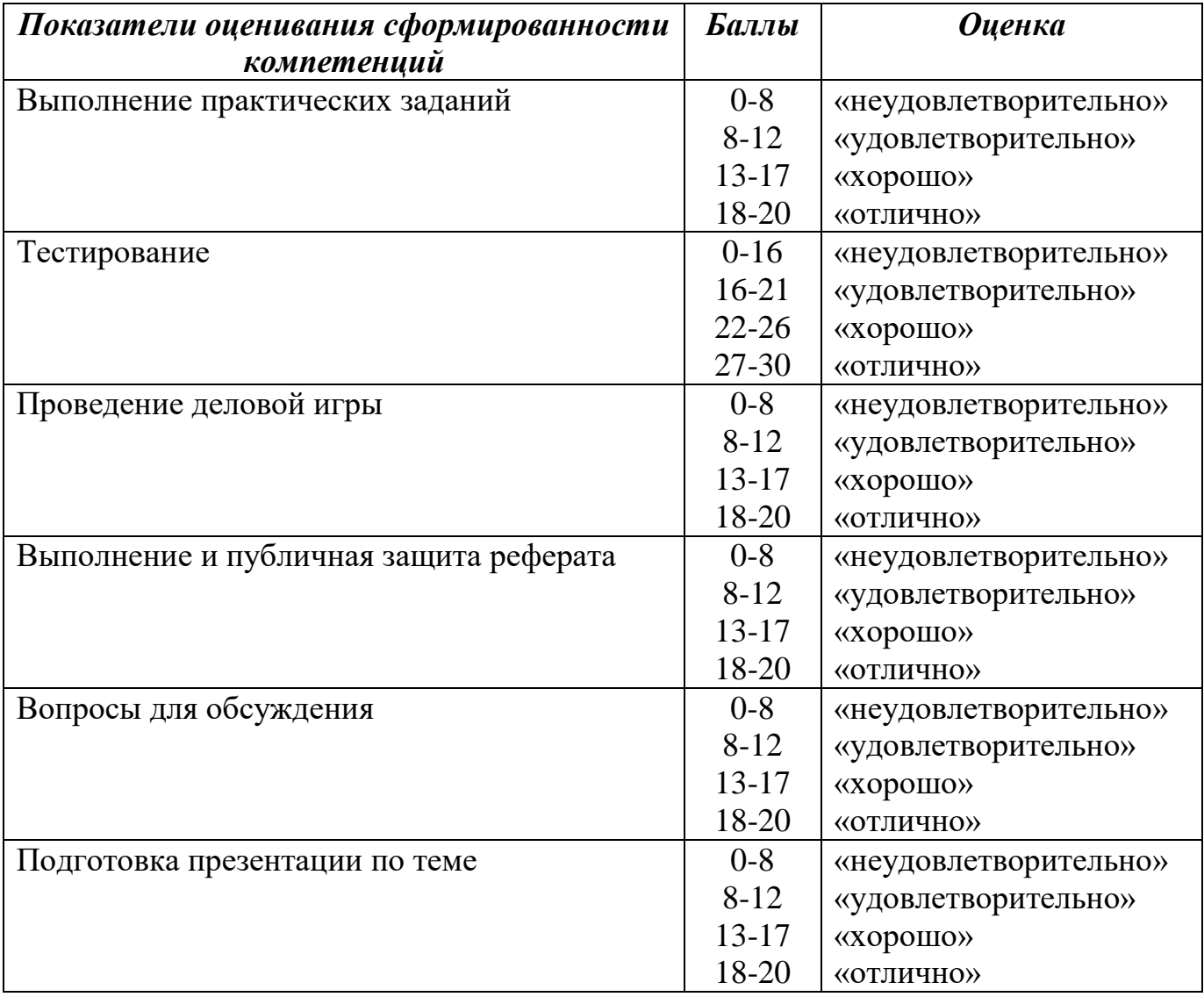

#### **Соответствие критериев оценивания уровню освоения компетенций по текущему контролю успеваемости**

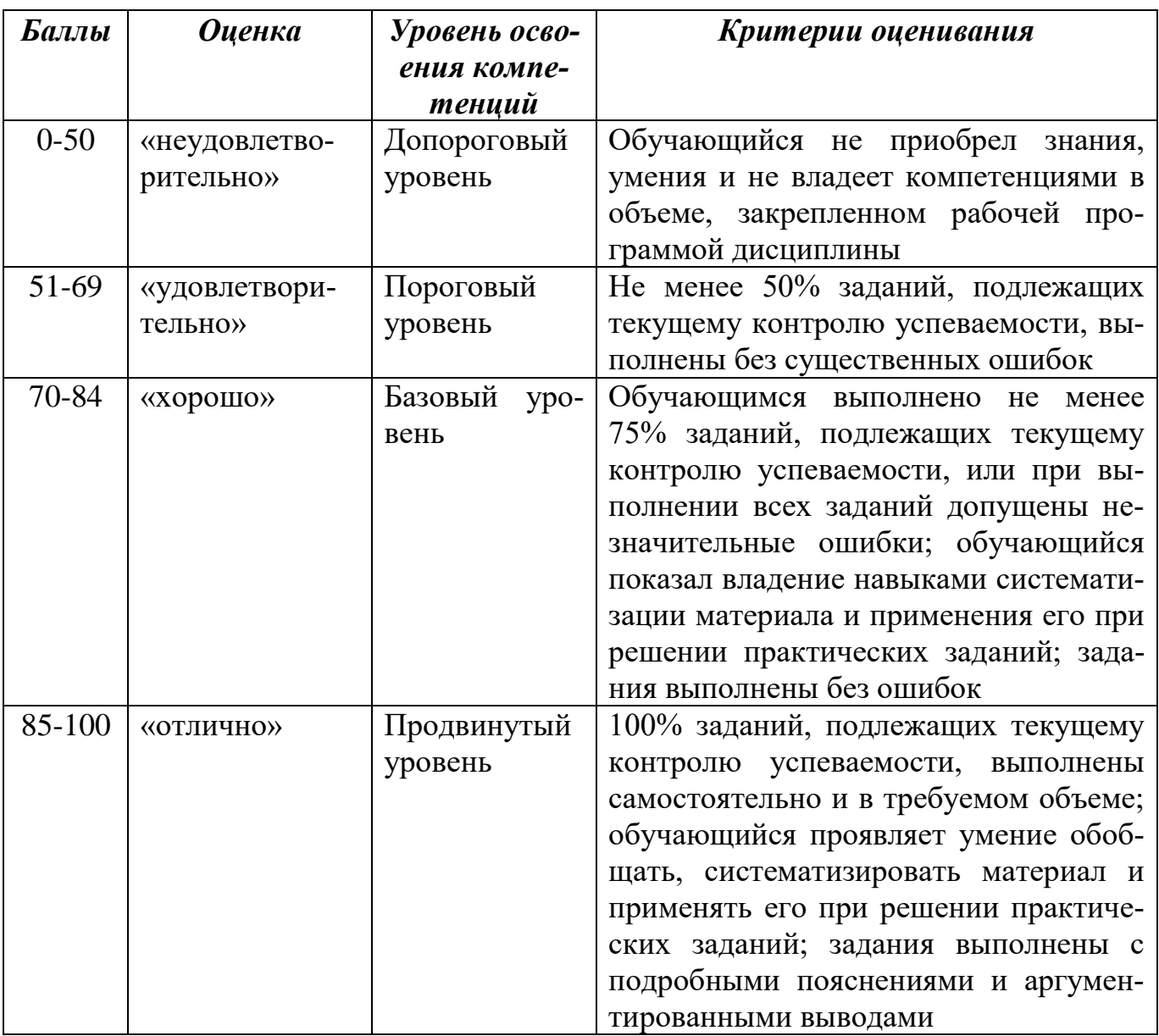

# **Шкала оценок по промежуточной аттестации**

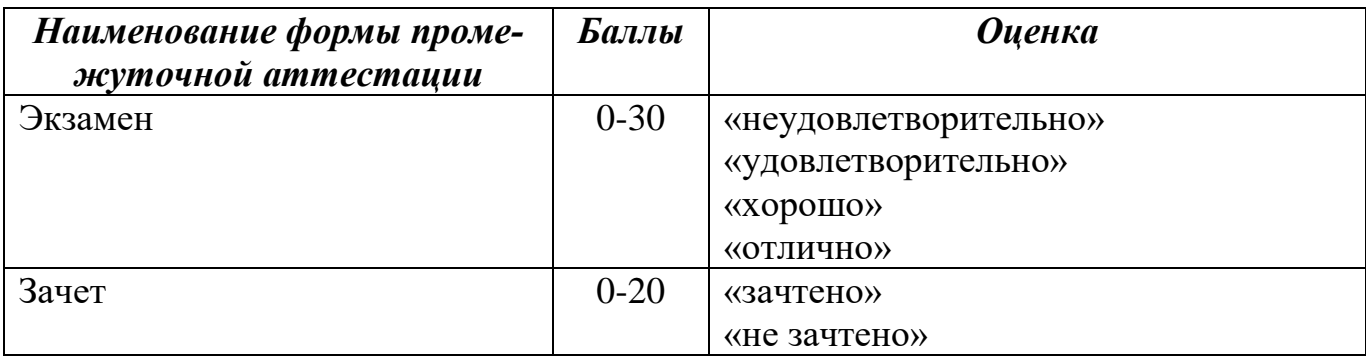

# **Соответствие критериев оценивания уровню освоения компетенций по промежуточной аттестации обучающихся**

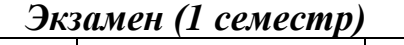

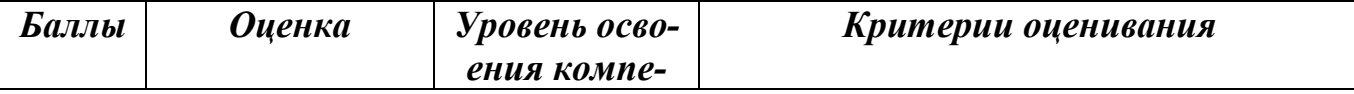

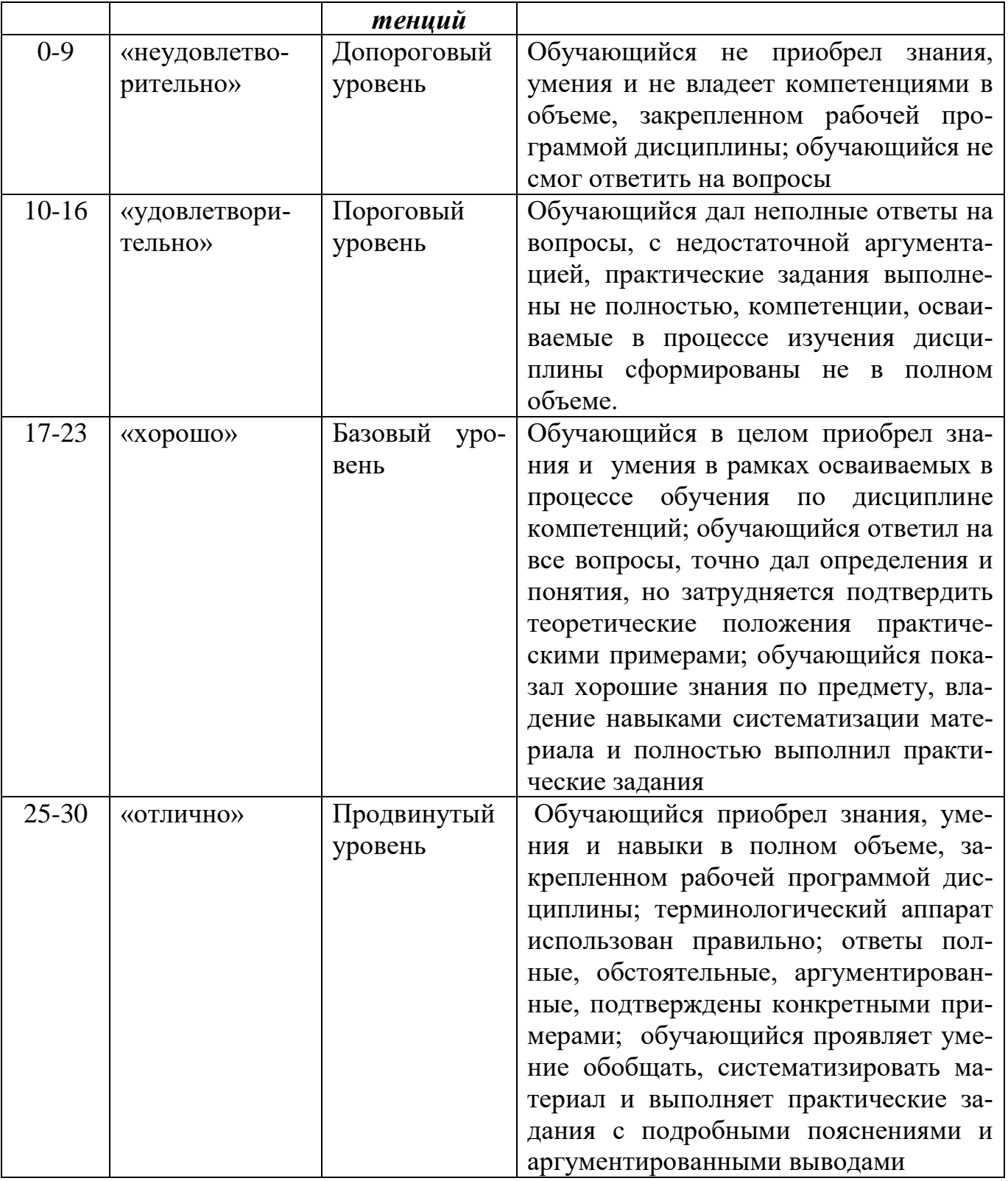

# *Зачет (2 семестр)*

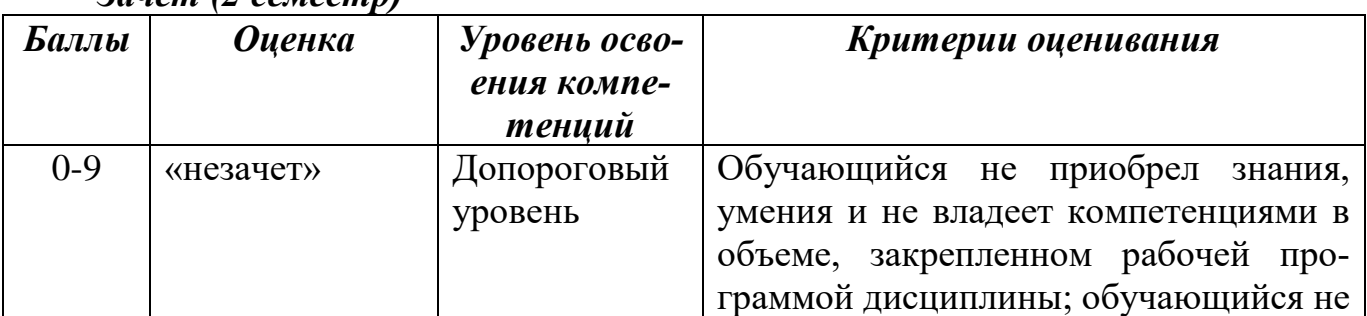

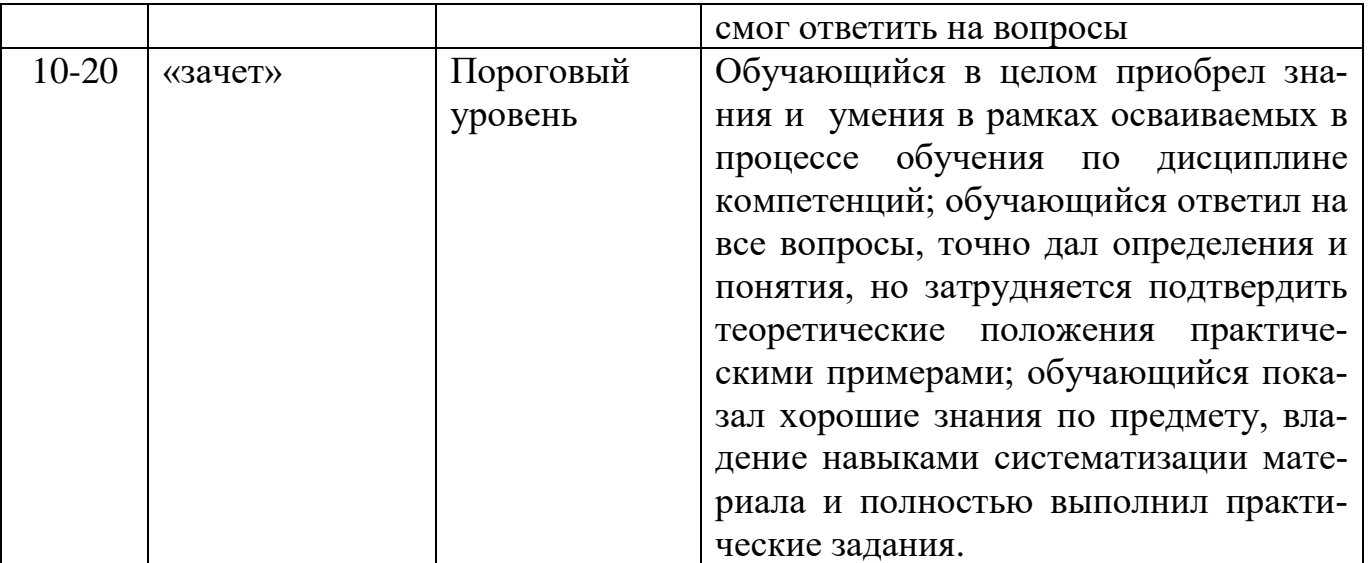

#### <span id="page-49-0"></span>**РАЗДЕЛ 4. Методические материалы, определяющие процедуры оценивания знаний, умений, навыков, характеризующие этапы формирования компетенций**

Процедура оценивания – порядок действий при подготовке и проведении аттестационных испытаний и формировании оценки.

Процедура промежуточной аттестации проходит в соответствии с Положением о промежуточной аттестации знаний студентов и учащихся ДГУНХ.

 Аттестационные испытания проводятся преподавателем (или комиссией преподавателей – в случае модульной дисциплины), ведущим лекционные занятия по данной дисциплине, или преподавателями, ведущими практические и лабораторные занятия (кроме устного экзамена). Присутствие посторонних лиц в ходе проведения аттестационных испытаний без разрешения ректора или проректора по учебной работе не допускается (за исключением работников университета, выполняющих контролирующие функции в соответствии со своими должностными обязанностями). В случае отсутствия ведущего преподавателя аттестационные испытания проводятся преподавателем, назначенным письменным распоряжением по кафедре (структурному подразделению).

 Инвалиды и лица с ограниченными возможностями здоровья, имеющие нарушения опорно-двигательного аппарата, допускаются на аттестационные испытания в сопровождении ассистентов-сопровождающих.

 Во время аттестационных испытаний обучающиеся могут пользоваться программой дисциплины, а также с разрешения преподавателя справочной и нормативной литературой, непрограммируемыми калькуляторами.

Итоговой формой контроля по дисциплине является экзамен (I семестр) и зачет (II семестр). В экзаменационный билет включены один теоретический вопрос и 2 практических задания, соответствующие содержанию формируемых компетенций. Экзамен проводится в устной и практической форме. На ответ и выполнение заданий студенту отводится 40 минут. За ответ на теоретические вопросы студент может получить максимально 15 баллов, за выполнение заданий 7 и 8 баллов соответственно.

На зачете в билет включены один теоретический вопрос и 1 практическое задания, соответствующие содержанию формируемых компетенций. Зачет проводится в устной и практической форме. не менее 40 минут (по желанию обучающегося ответ может быть досрочным). Время ответа – не более 15 минут.

#### **Методика оценивания выполнения тестов**.

*Тестирование* – форма выявления и оценки уровня учебных достижений обучающихся, осуществляемый посредством стандартизированных материалов – тестовых заданий. Тестирование проводится с помощью ЭИОС «Прометей», подсистема «Тестирование». На тестирование отводится 30-45 минут. Каждый вариант тестовых заданий включает 10-30 вопросов. По итогам выставляется дифференцированная оценка с учетом методики оценивания.

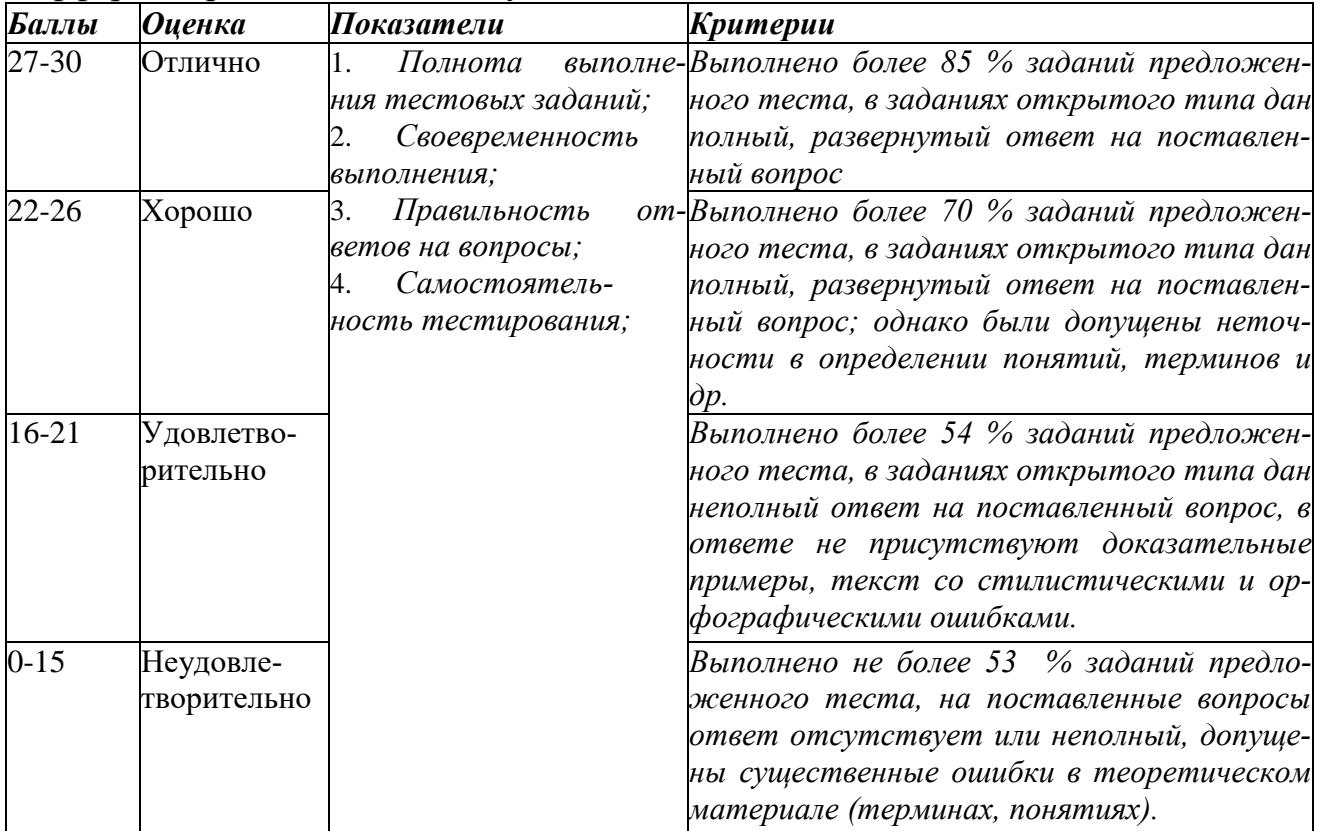

#### **Методика оценивания ответов на устные вопросы**

*Устный опрос* – форма текущего контроля, которая позволяет не только опрашивать и контролировать знания обучающегося, но и поправлять, закреплять и повторять. Проводится как специальная беседа преподавателя с обучающимся на темы, связанные с изучаемой дисциплиной, и рассчитанная на выяснение объема знаний, обучающегося по определенному разделу, теме, проблеме и т.п. П*о итогам выставляется дифференцированная оценка с учетом методики оценивания.*

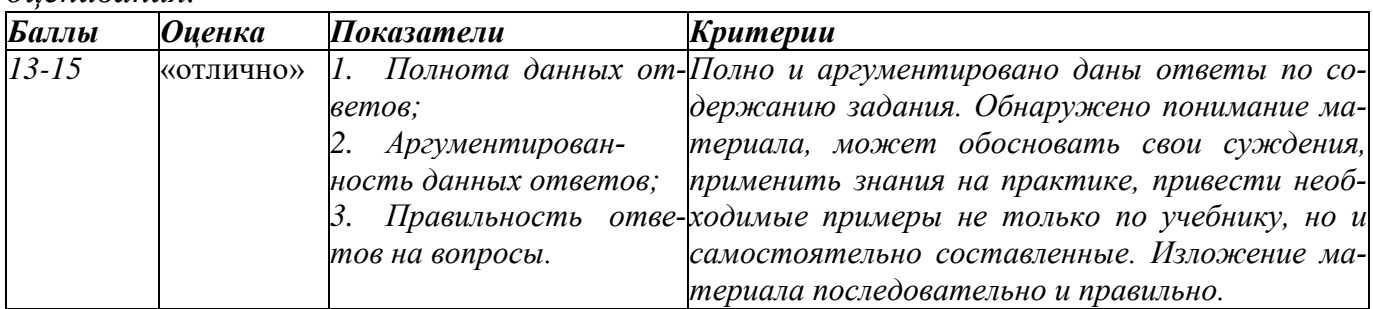

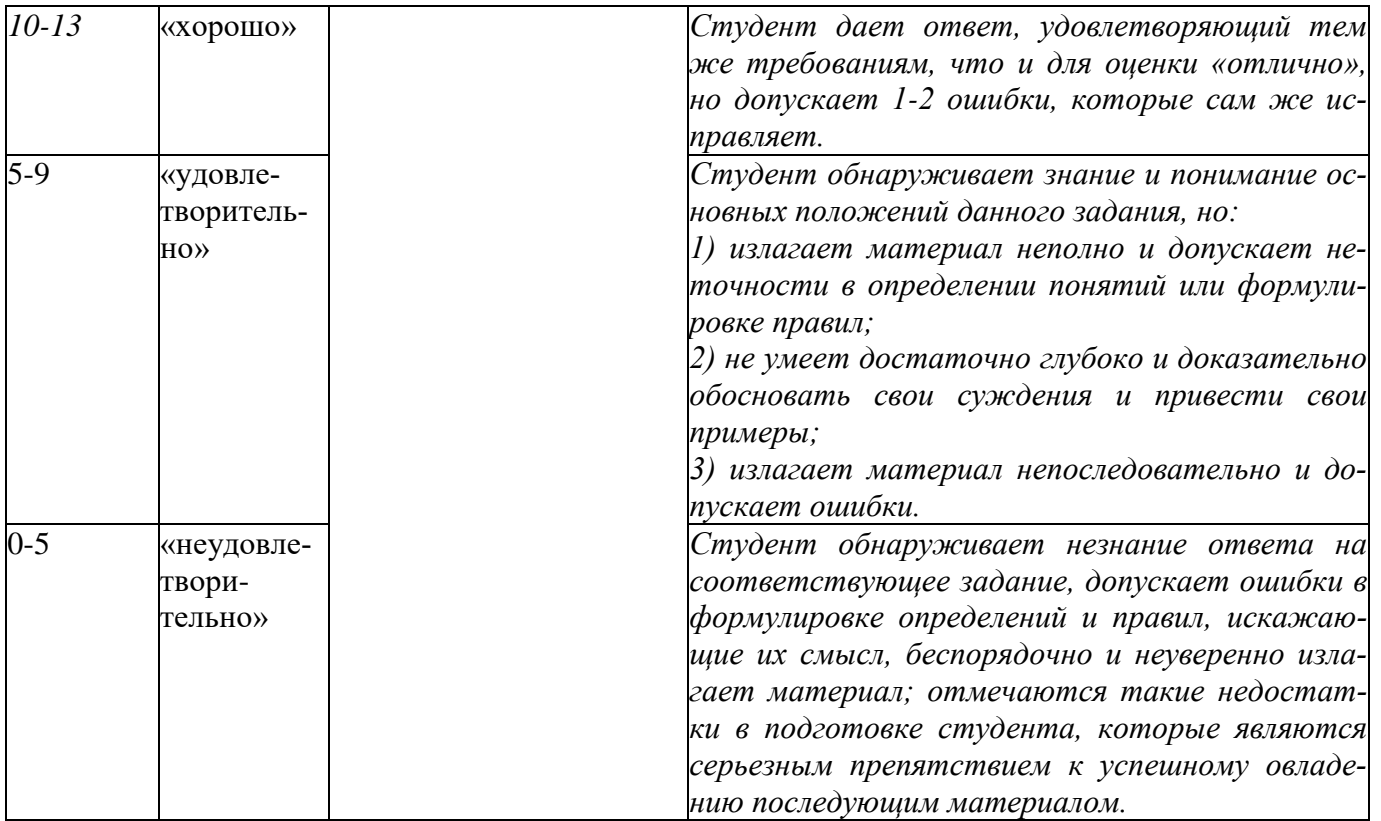

#### **Методика оценивания выполнения практических заданий**

Практические задания выполняются на компьютере, задаются студенту в бумажном или электронном виде.

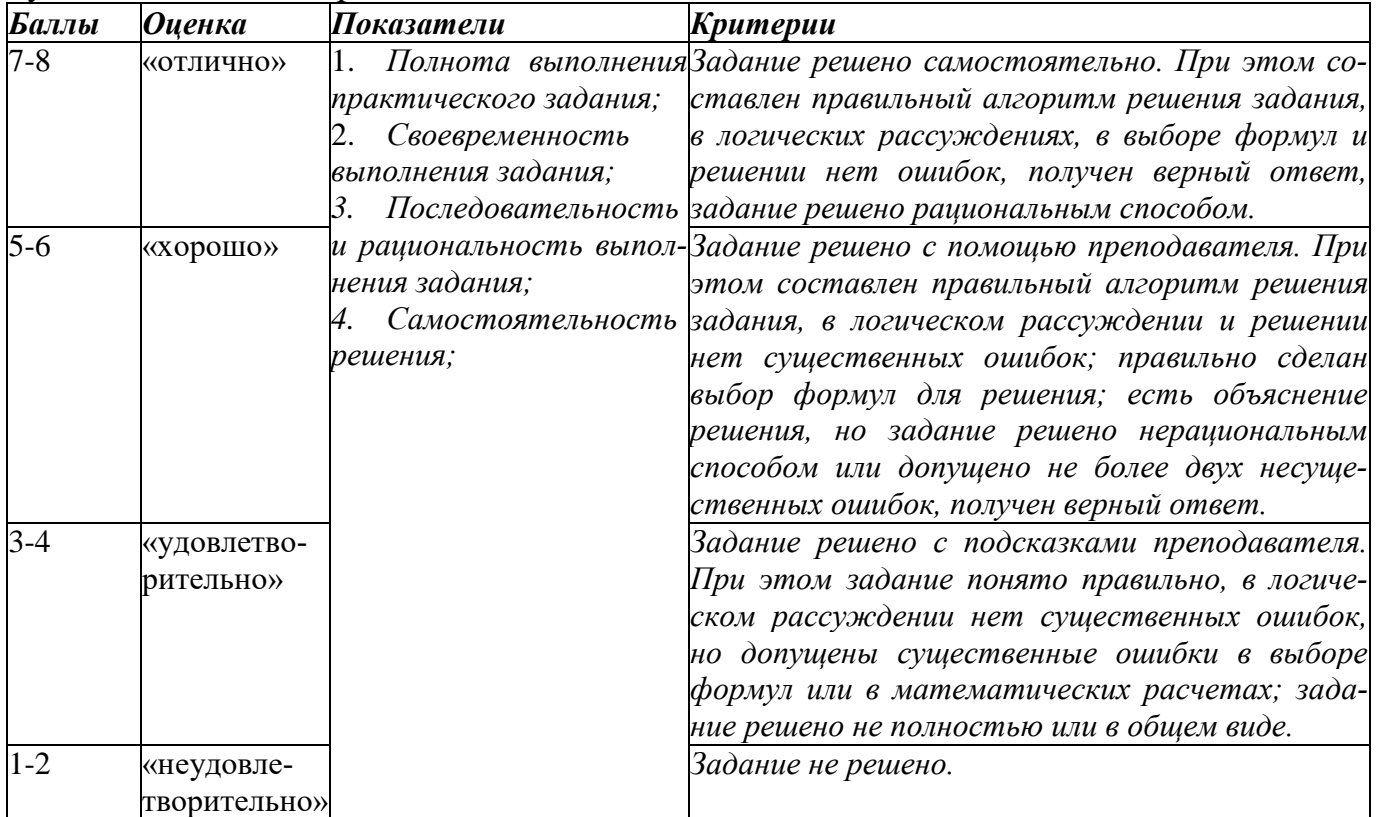

#### **Методика оценивания выполнения рефератов**

Рефера́т — краткий доклад или презентация по определённой теме, где собрана информация из одного или нескольких источников. Рефераты могут яв-

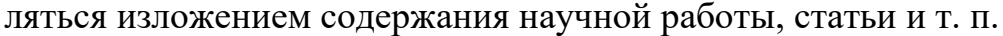

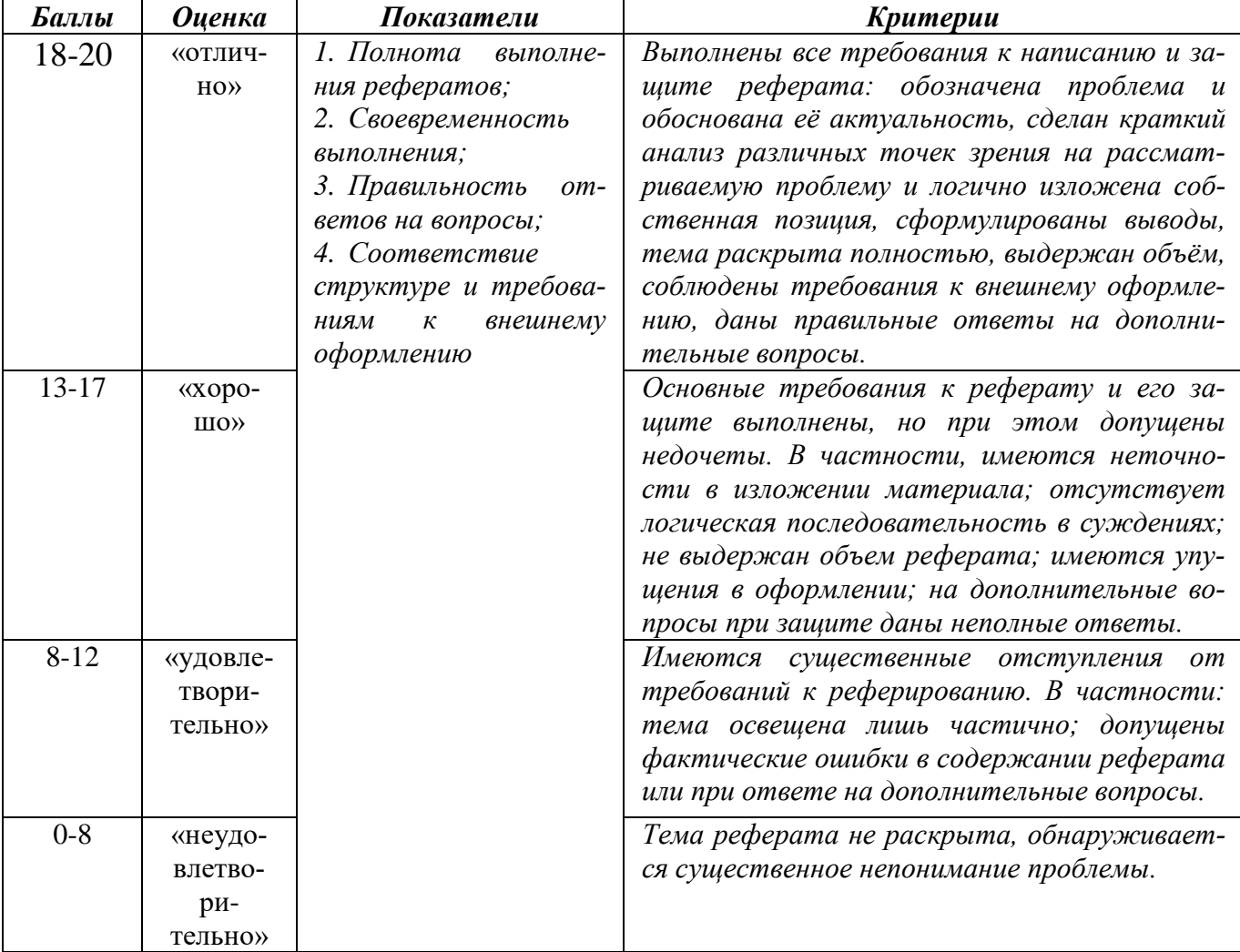

Методика оценивания выполнения презентаций<br>Презентация (от лат. praesento — представление) — набор слайдов и спецэффек-<br>тов (слайд-шоу), текстовое содержимое презентации, заметки докладчика, а также раздаточный материал для аудитории, хранящиеся в одном файле, предназна-<br>ченный для представления чего-либо. Цель презентации — донести до аудитории полношенную информацию об объекте презентации в удобной форме.

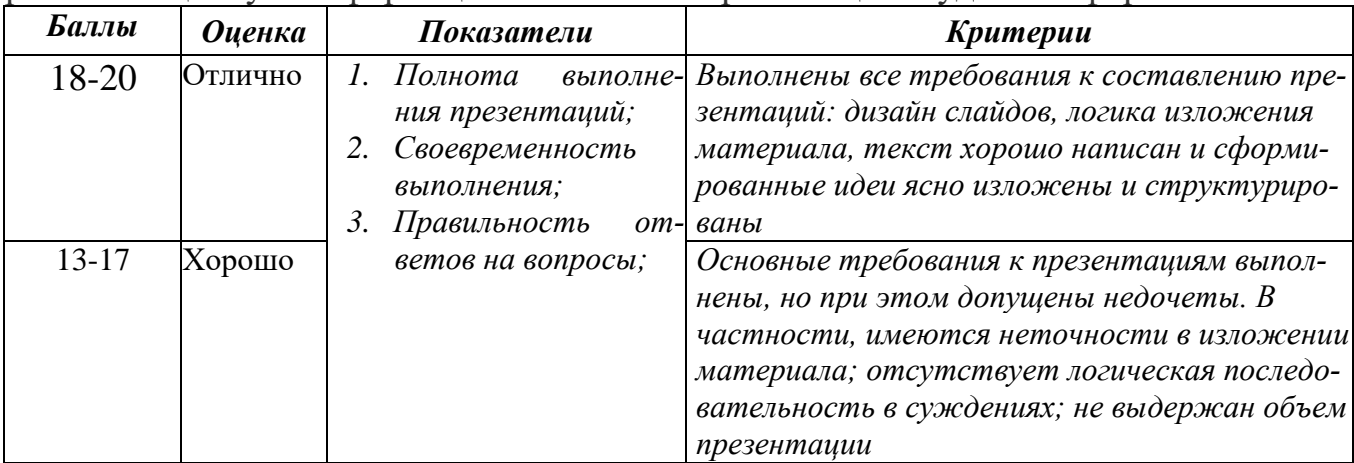

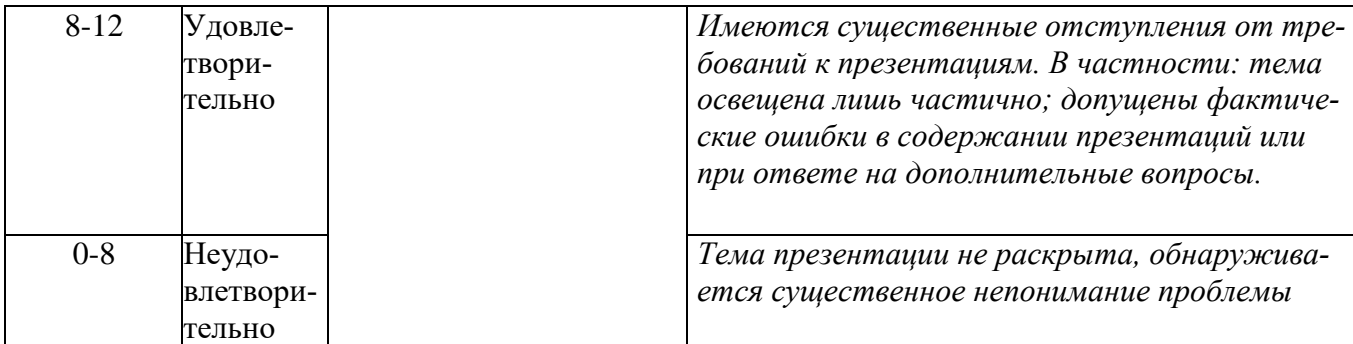

#### **Методика оценивания участия в деловой игре**

Деловая игра — игровая образовательная технология, представляющая собой моделирование проблемной ситуации, решение которой достигается в процессе ролевого взаимодействия участников, по правилам, с формированием команд игроков и «группы экспертов», в соответствии с сюжетом, по определенному сценарию и последующей оценкой принятого решения.

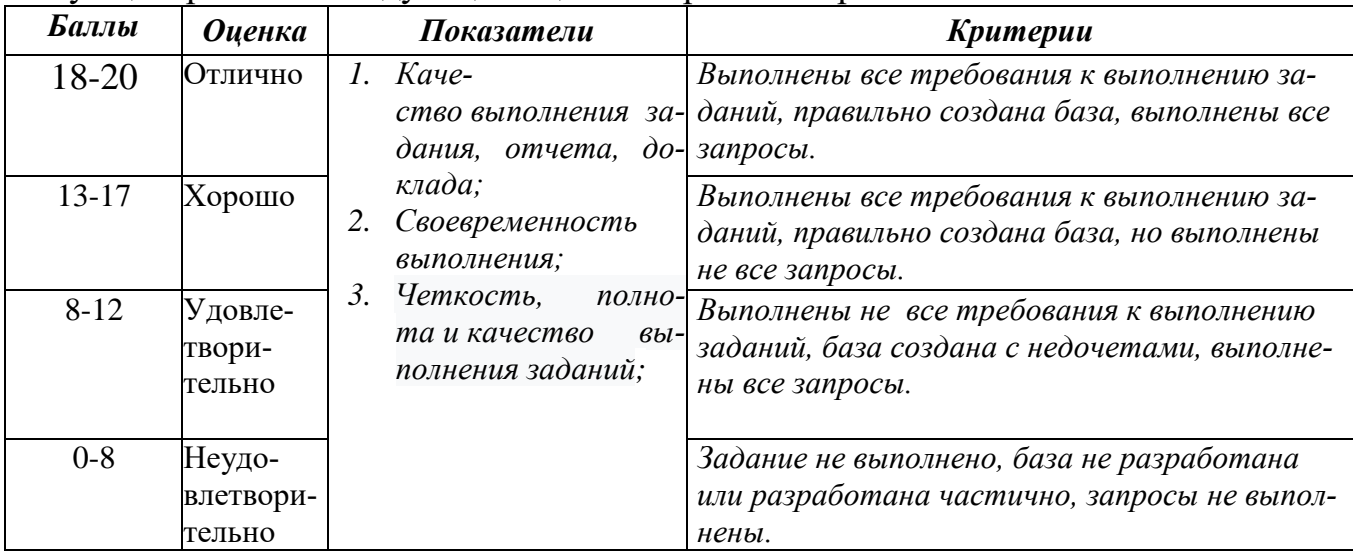

#### **Методика оценивания решения кейс-задач**

Кейс-задача - проблемное задание, в котором обучающемуся предлагается осмыслить реальную профессионально-ориентированную ситуацию, необходимую для решения данной проблемы. По итогам выставляется дифференцированная оценка с учетом методики оценивания.

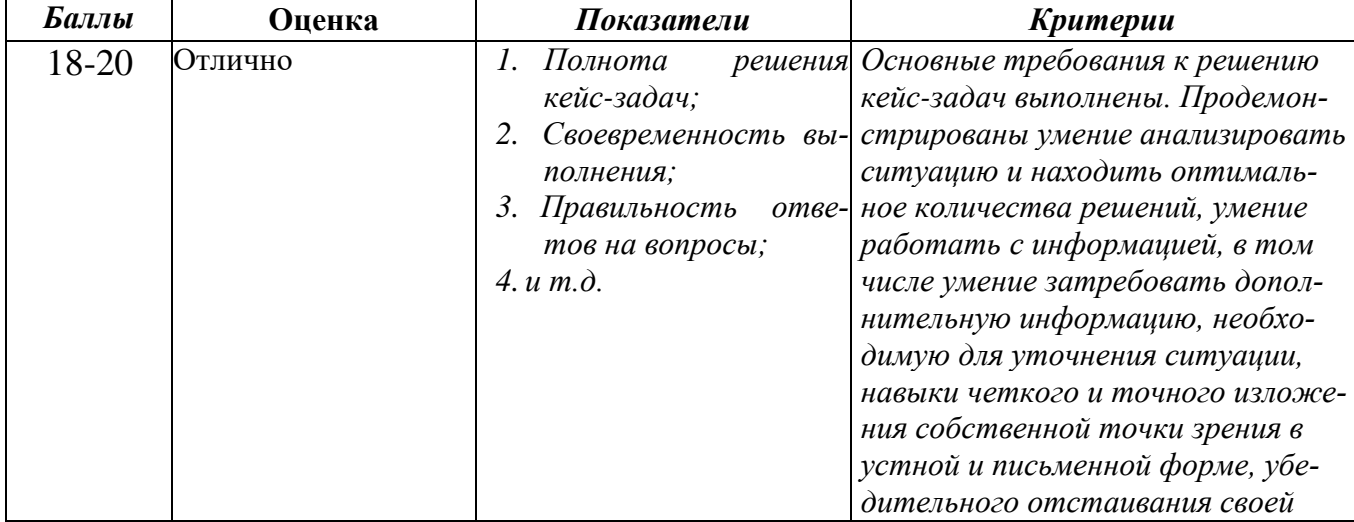

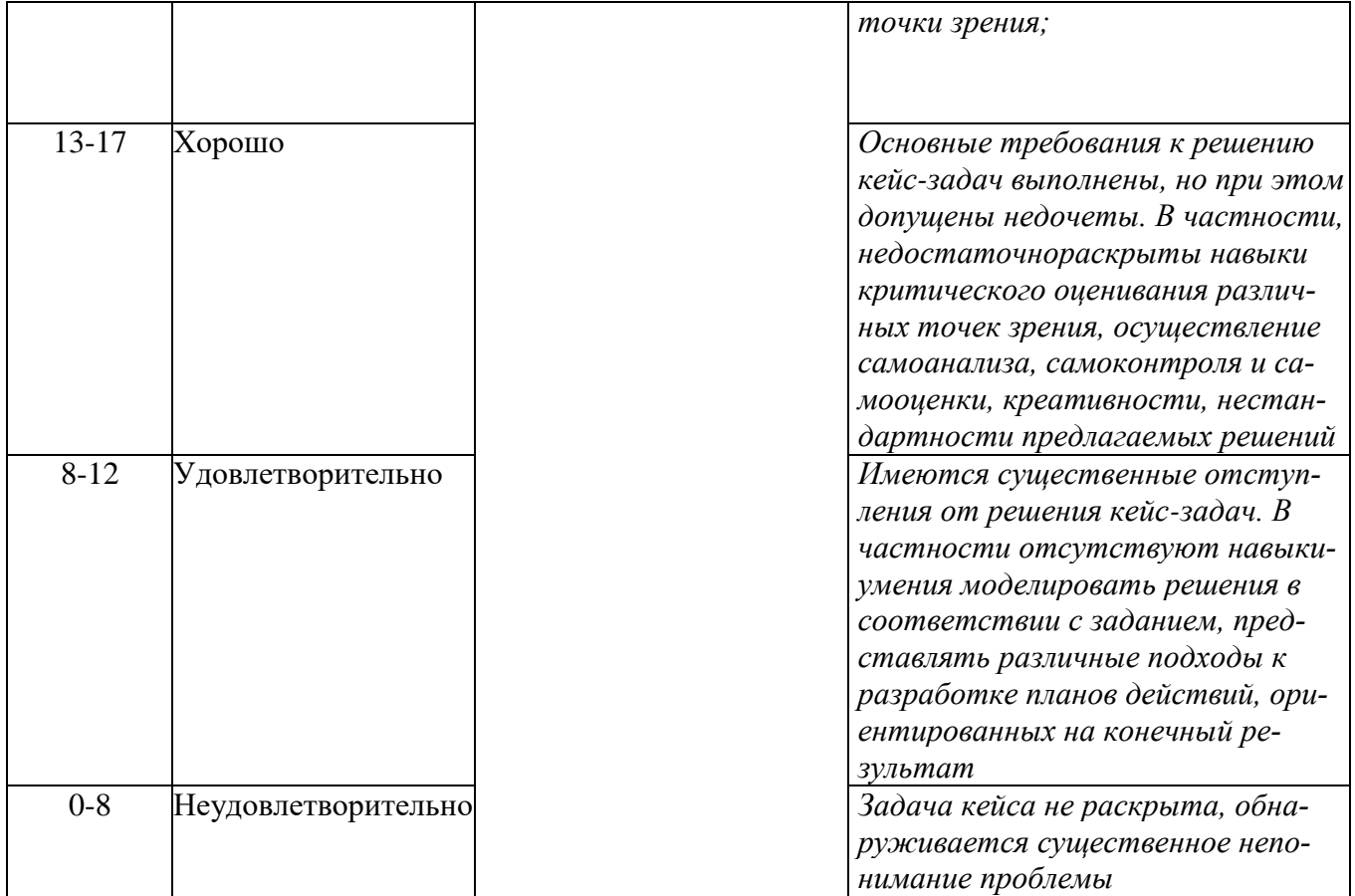